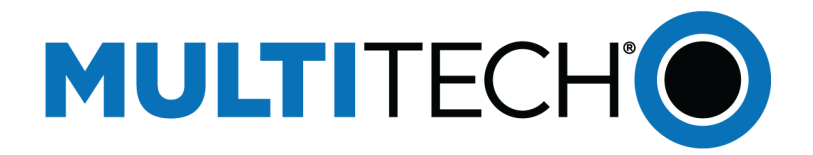

# **DOT Series**

# AT Command Reference Guide

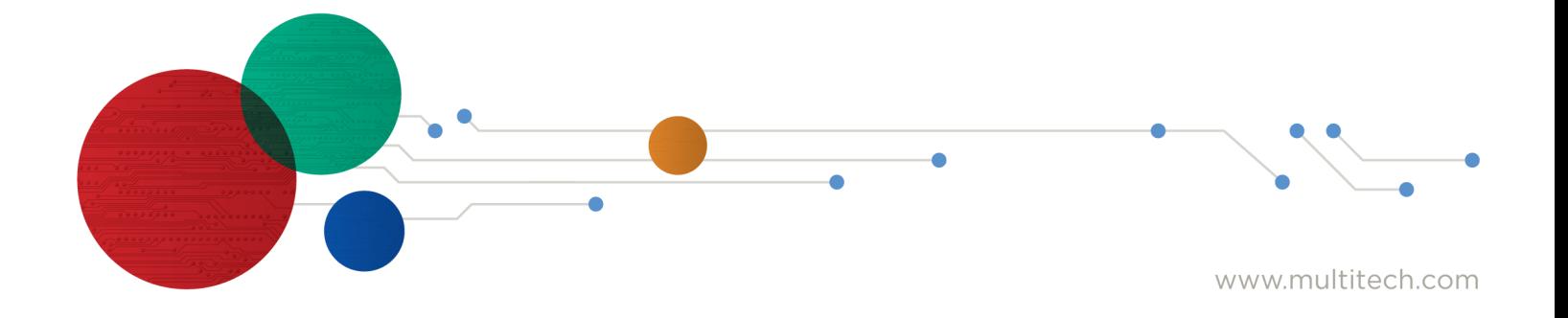

#### **DOT Series AT Command Guide**

Models: MTDOT-915-xxx, MTDOT-868-xxx, MTXDOT-915-xx, MTXDOT-868-xx,

Part Number: S000643, Version 3.1.1

#### **Copyright**

This publication may not be reproduced, in whole or in part, without the specific and express prior written permission signed by an executive officer of Multi-Tech Systems, Inc. All rights reserved. **Copyright © 2018 by Multi-Tech Systems, Inc.**

Multi-Tech Systems, Inc. makes no representations or warranties, whether express, implied or by estoppels, with respect to the content, information, material and recommendations herein and specifically disclaims any implied warranties of merchantability, fitness for any particular purpose and noninfringement.

Multi-Tech Systems, Inc. reserves the right to revise this publication and to make changes from time to time in the content hereof without obligation of Multi-Tech Systems, Inc. to notify any person or organization of such revisions or changes.

#### **Trademarks and Registered Trademarks**

MultiTech, and the MultiTech logo, and MultiConnect are registered trademarks and mDot, xDot, and Conduit are a trademark of Multi-Tech Systems, Inc. All other products and technologies are the trademarks or registered trademarks of their respective holders.

#### **Legal Notices**

The MultiTech products are not designed, manufactured or intended for use, and should not be used, or sold or re-sold for use, in connection with applications requiring fail-safe performance or in applications where the failure of the products would reasonably be expected to result in personal injury or death, significant property damage, or serious physical or environmental damage. Examples of such use include life support machines or other life preserving medical devices or systems, air traffic control or aircraft navigation or communications systems, control equipment for nuclear facilities, or missile, nuclear, biological or chemical weapons or other military applications ("Restricted Applications"). Use of the products in such Restricted Applications is at the user's sole risk and liability.

MULTITECH DOES NOT WARRANT THAT THE TRANSMISSION OF DATA BY A PRODUCT OVER A CELLULAR COMMUNICATIONS NETWORK WILL BE UNINTERRUPTED, TIMELY, SECURE OR ERROR FREE, NOR DOES MULTITECH WARRANT ANY CONNECTION OR ACCESSIBILITY TO ANY CELLULAR COMMUNICATIONS NETWORK. MULTITECH WILL HAVE NO LIABILITY FOR ANY LOSSES, DAMAGES, OBLIGATIONS, PENALTIES, DEFICIENCIES, LIABILITIES, COSTS OR EXPENSES (INCLUDING WITHOUT LIMITATION REASONABLE ATTORNEYS FEES) RELATED TO TEMPORARY INABILITY TO ACCESS A CELLULAR COMMUNICATIONS NETWORK USING THE PRODUCTS.

The MultiTech products and the final application of the MultiTech products should be thoroughly tested to ensure the functionality of the MultiTech products as used in the final application. The designer, manufacturer and reseller has the sole responsibility of ensuring that any end user product into which the MultiTech product is integrated operates as intended and meets its requirements or the requirements of its direct or indirect customers. MultiTech has no responsibility whatsoever for the integration, configuration, testing, validation, verification, installation, upgrade, support or maintenance of such end user product, or for any liabilities, damages, costs or expenses associated therewith, except to the extent agreed upon in a signed written document. To the extent MultiTech provides any comments or suggested changes related to the application of its products, such comments or suggested changes is performed only as a courtesy and without any representation or warranty whatsoever.

#### **Contacting MultiTech**

#### **Knowledge Base**

The Knowledge Base provides immediate access to support information and resolutions for all MultiTech products. Visit <http://www.multitech.com/kb.go>.

#### **Support Portal**

To create an account and submit a support case directly to our technical support team, visit: <https://support.multitech.com>.

#### **Support**

Business Hours: M-F, 8am to 5pm CT

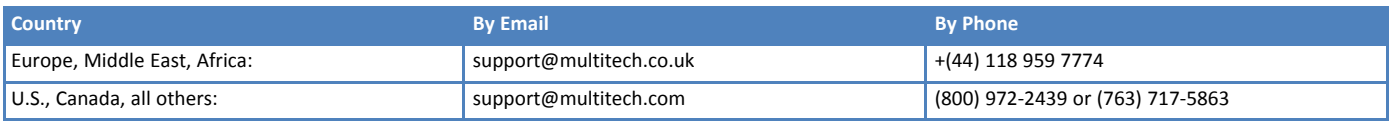

#### **Warranty**

To read the warranty statement for your product, visit [www.multitech.com/warranty.go](http://www.multitech.com/warranty.go/). For other warranty options, visit [www.multitech.com/es.go](http://www.multitech.com/es.go/).

#### **World Headquarters**

Multi-Tech Systems, Inc. 2205 Woodale Drive, Mounds View, MN 55112 Phone: (800) 328-9717 or (763) 785-3500 Fax (763) 785-9874

# **Contents**

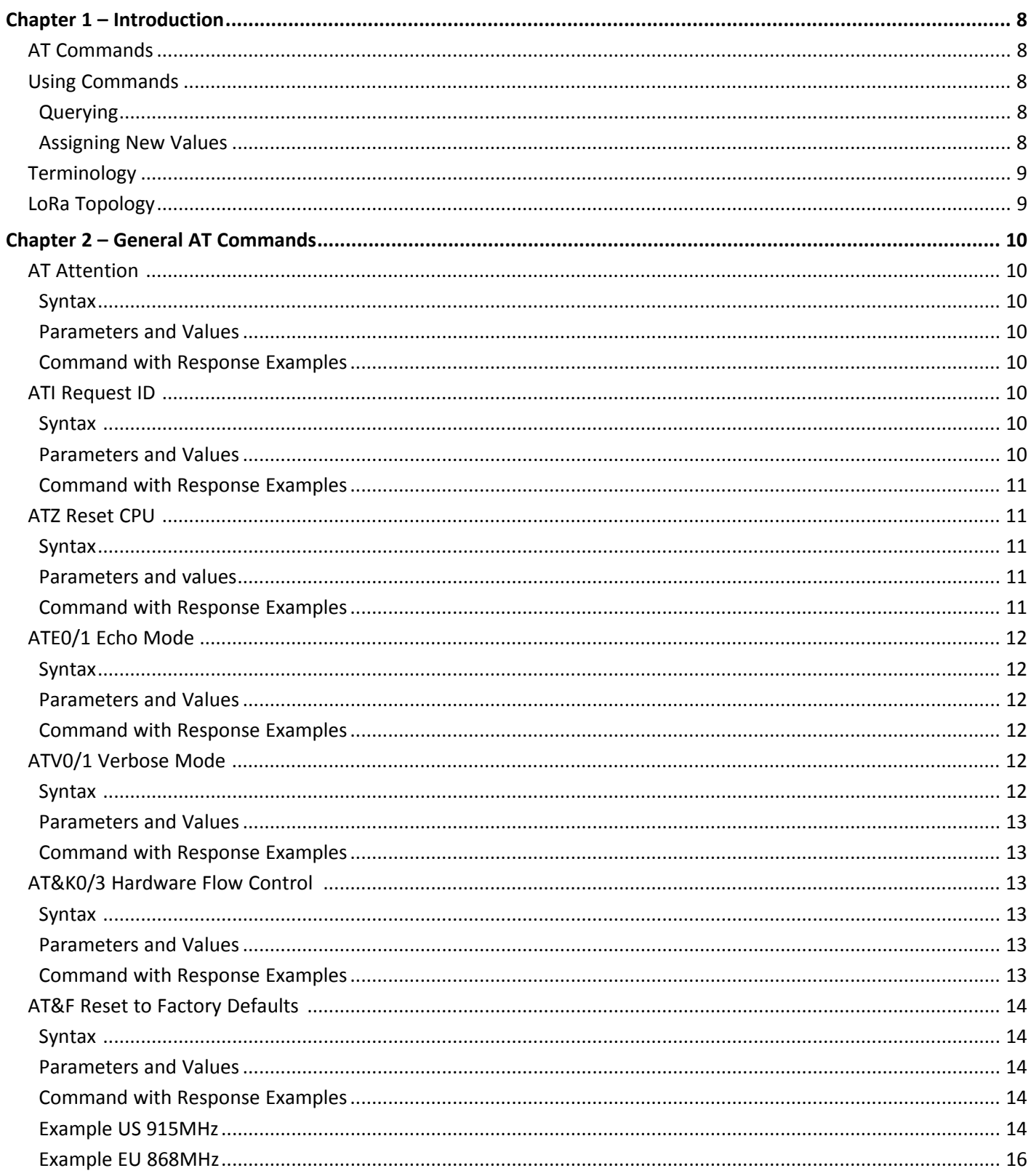

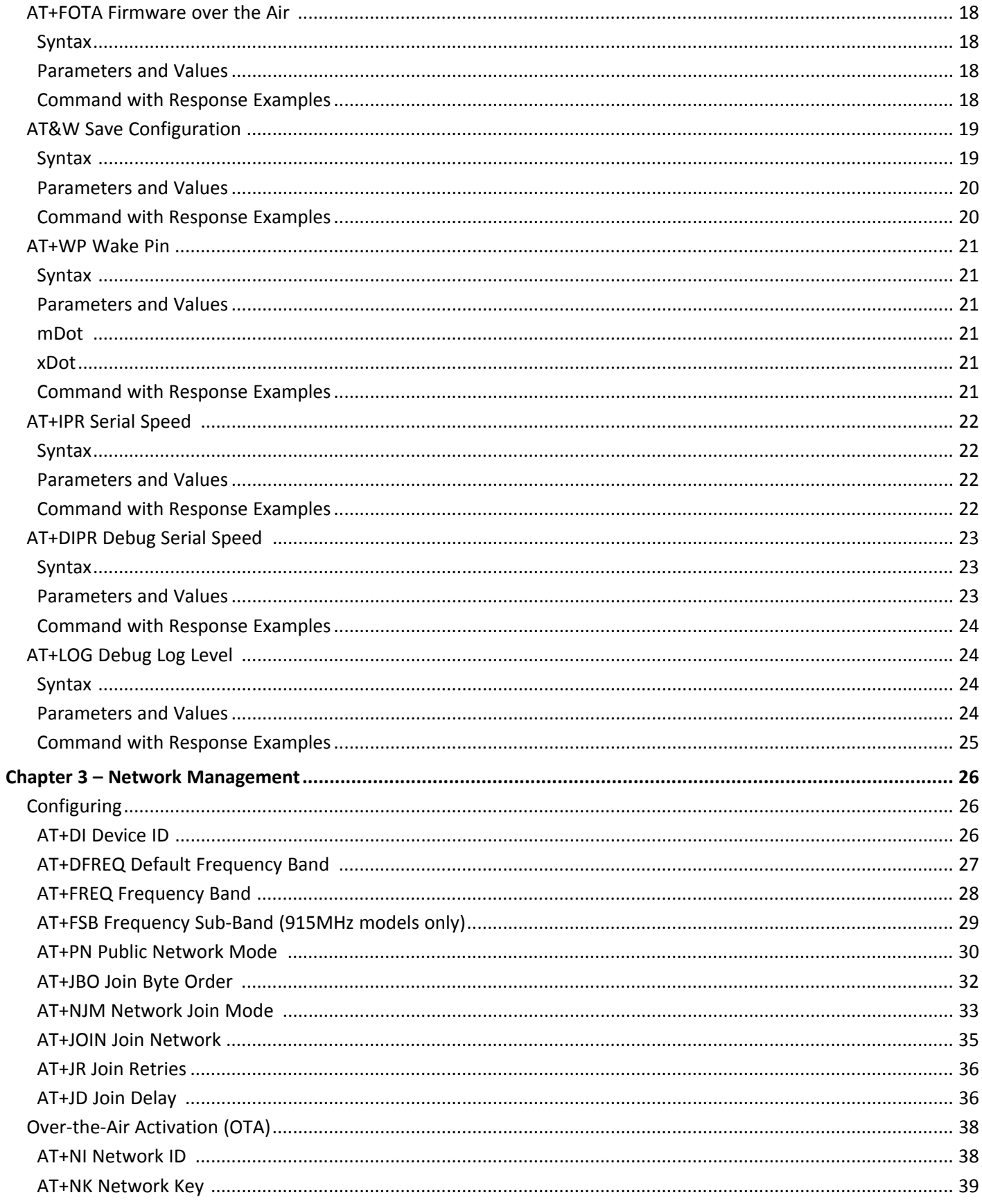

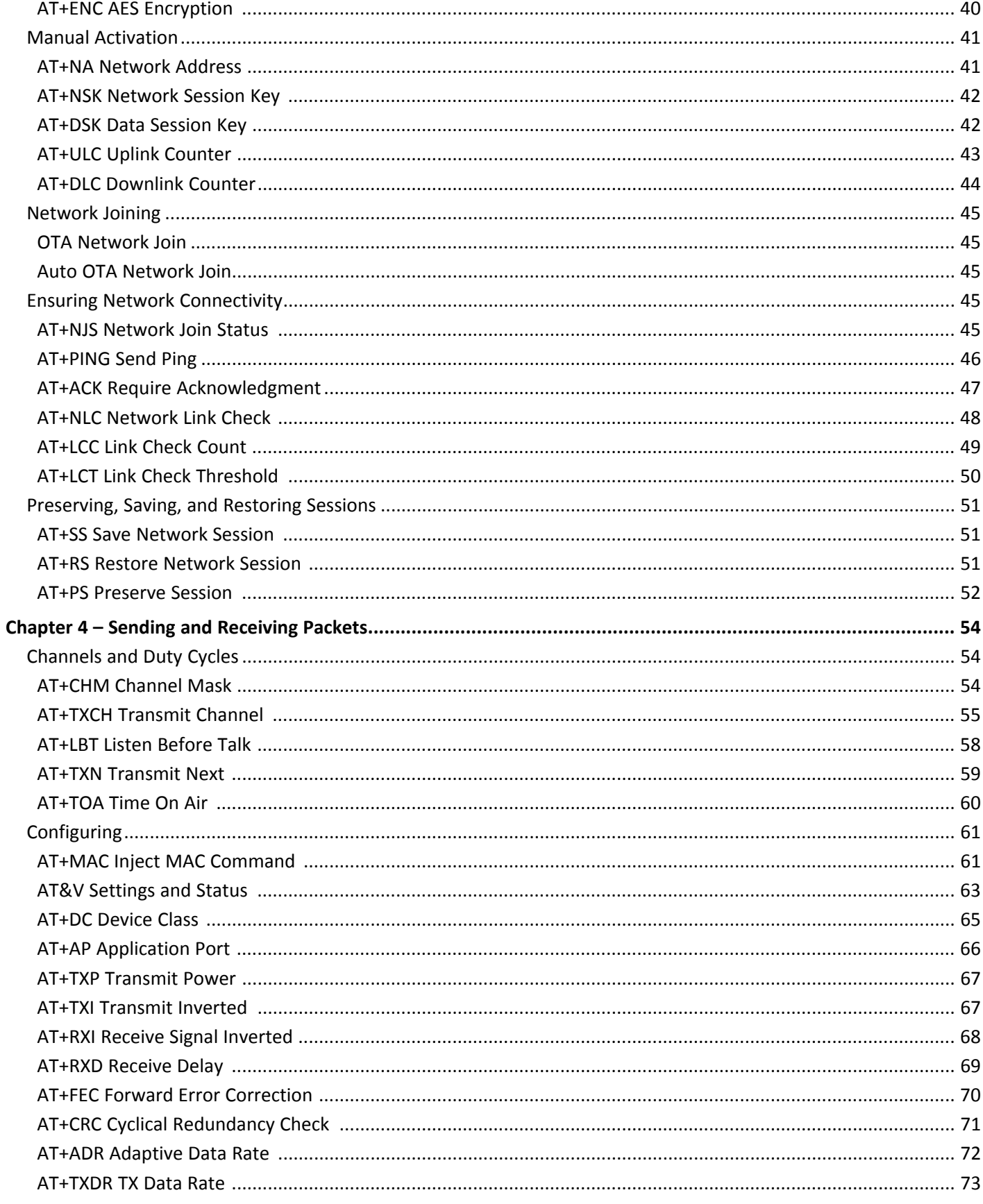

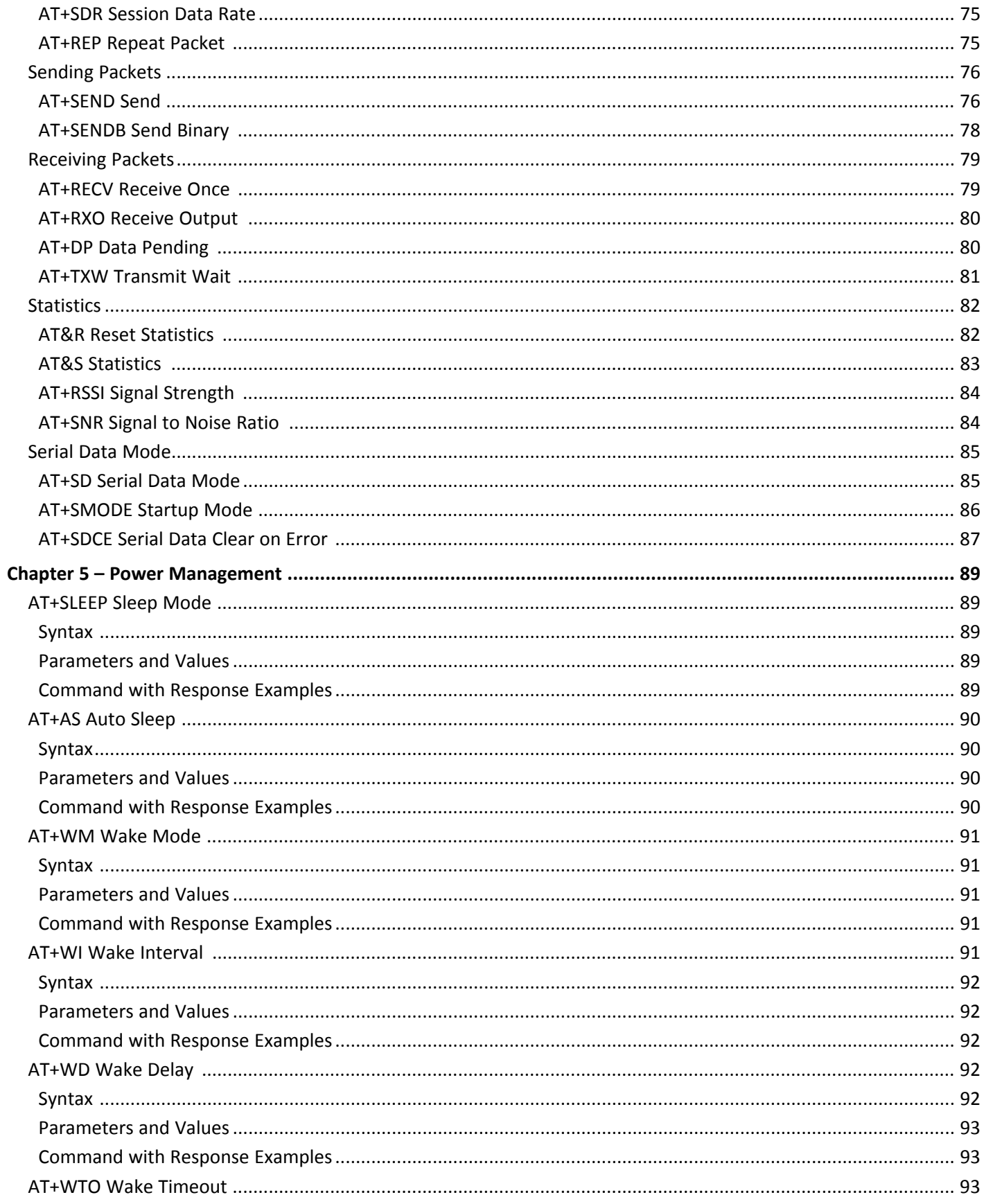

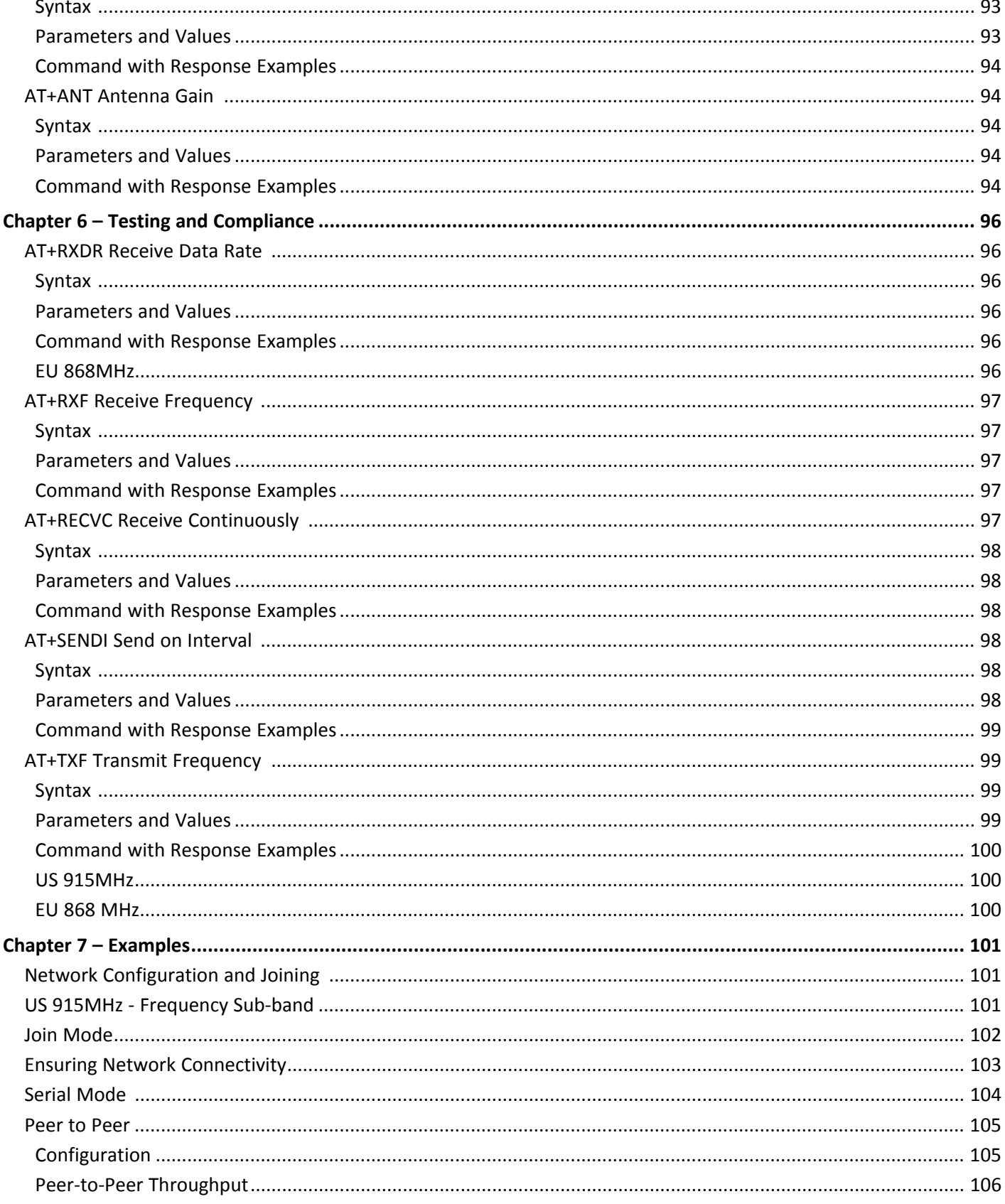

# <span id="page-7-1"></span><span id="page-7-0"></span>**Chapter 1 – Introduction**

# **AT Commands**

This reference provides AT Command information for the MultiTech Dot Series. These commands are available in firmware Version 2.0.x and higher. Note that some commands are not available in older firmware versions.

- For mDot firmware upgrade instructions and to download the latest firmware, go to <http://www.multitech.net/developer/software/mdot-software/mdot-firmware-upgrade/>.
- For xDot firmware upgrade instructions and to download the latest firmware, go to <http://www.multitech.net/developer/downloads/#xdot>

# <span id="page-7-2"></span>**Using Commands**

# <span id="page-7-3"></span>**Querying**

Some commands allow you to query the current value. Enter the command with no argument or followed by a question mark (?):

```
Query a value
```
AT+TXP 11 OK

Query a value with optional?

```
AT+TXP?
11
OK
```
# **Assigning New Values**

Some commands allow you to assign a new value:

 $\blacksquare$  To assign a new value, pass the value as an argument

```
AT+TXP=10
```
OK

To see a range of input or output values for a command, give ? at the only argument.

```
AT+TXP
AT+TXP: (0-20)
OK
```
8 DOT Series AT Command Reference Guide

# <span id="page-8-0"></span>**Terminology**

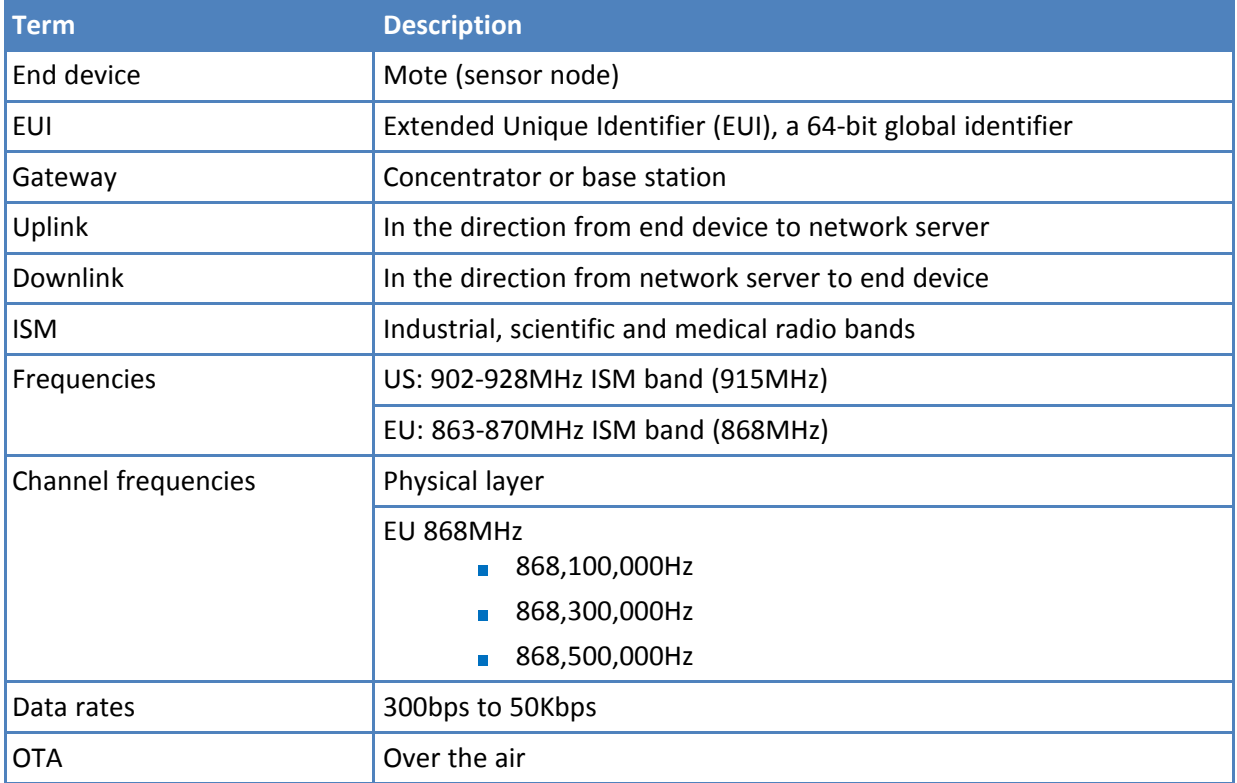

# <span id="page-8-1"></span>**LoRa Topology**

A LoRa network is usually a star or star of stars topology where gateways relay messages between end devices and a central network server. Gateways, like MultiTech's Conduit, may contain the network server. However, the Conduit can be configured to work with an external network server. Gateways communicate with a network server over standard IP connections..

# <span id="page-9-1"></span><span id="page-9-0"></span>**Chapter 2 – General AT Commands**

# **AT Attention**

Attention, used to verify the COM channel is working. AT required at the beginning of every command.

## **Syntax**

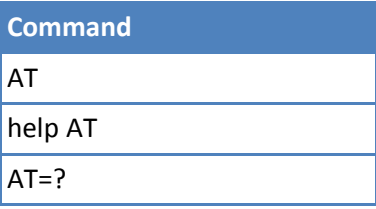

## **Parameters and Values**

None

# **Command with Response Examples**

AT

OK

```
help AT
AT: Attention
```
OK

```
AT=?AT: NONE
```
OK

# <span id="page-9-2"></span>**ATI Request ID**

Request ID returns product and software identification information.

# **Syntax**

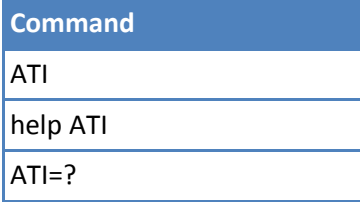

# **Parameters and Values**

None

# **Command with Response Examples**

ATI

```
MultiTech mDot
Firmware: 1.0.0-preview
Library : 1.0.0-preview
OK
```
help ATI

ATI: Request Identification

OK

 $ATI=?$ 

ATI: NONE

OK

# <span id="page-10-0"></span>**ATZ Reset CPU**

Resets the CPU, the same way as pressing the reset button. The program is reloaded from flash and begins execution at the main function. Reset takes about 3 seconds.

#### **Syntax**

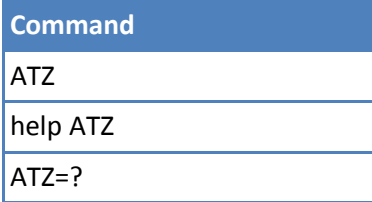

## **Parameters and values**

None

# **Command with Response Examples**

ATZ

OK

```
help ATZ
ATZ: Reset the CPU
```
 $ATZ=?$ ATZ: NONE

OK

# <span id="page-11-0"></span>**ATE0/1 Echo Mode**

Enable or disable command mode echo.

#### **Syntax**

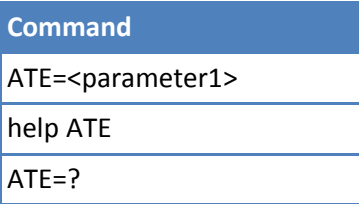

## **Parameters and Values**

Parameter1

0 Disables echo

1 Enables echo (Default)

## **Command with Response Examples**

ATE0

OK

ATE1

OK

# <span id="page-11-1"></span>**ATV0/1 Verbose Mode**

Enable or disable verbose mode. Affects the verbosity of command query responses. For example, without verbose mode, AT+IPR? responds with 115200. With verbose mode AT+IPR? responds with Serial Baud Rate: 115200. Does not affect OK responses.

#### **Syntax**

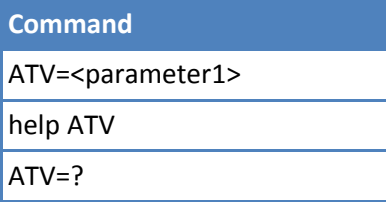

## **Parameters and Values**

Parameter1

- 0 Disables verbose mode (Default)
- 1 Enables verbose mode

# **Command with Response Examples**

ATV0

OK

ATV1

OK

# <span id="page-12-0"></span>**AT&K0/3 Hardware Flow Control**

Enable or disable hardware flow control. Hardware flow control is useful in serial data mode to keep from overflowing the input buffers.

This uses pins NCTS\_DIO7(CTS) and RTS\_AD6\_DIO6(RTS). When in serial data mode, use hardware flow control to prevent buffer overflow. (Serial data mode is AT+SMODE=1 or AT+SD.) Changes CTS signal to low with &K0 and to high with &K3.

**Note:** RTS of the dot pinout is an output. When used as a DCE device, connect this RTS pin to the CTS of a connected DTE device. The dot RTS pin is an input and connects to CTS of a DTE interface.

## **Syntax**

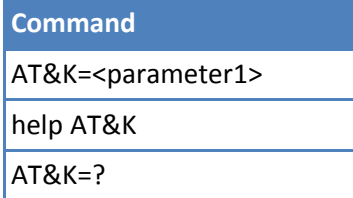

## **Parameters and Values**

Parameter1

- 0 Disables hardware flow control
- 3 Enables hardware flow control

# **Command with Response Examples**

AT&K0

OK

AT&K3

```
OK
AT&K?
3
OK
help AT&K
AT&K: AT&K0: disable, AT&K3: enable
OK
```
# <span id="page-13-0"></span>**AT&F Reset to Factory Defaults**

Changes the current settings to the factory defaults, but does not store them. To store the default settings, use with AT&W. Otherwise, resetting or power cycling the device restores the previous settings.

### **Syntax**

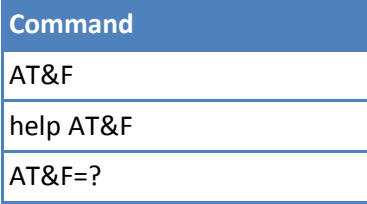

#### **Parameters and Values**

None

## <span id="page-13-1"></span>**Command with Response Examples**

AT&F

OK

```
help AT&F
AT&F: Reset current configuration to factory defaults
```
OK

 $AT&F=?$ AT&F: NONE

OK

## <span id="page-13-2"></span>**Example US 915MHz**

AT&F

AT&V

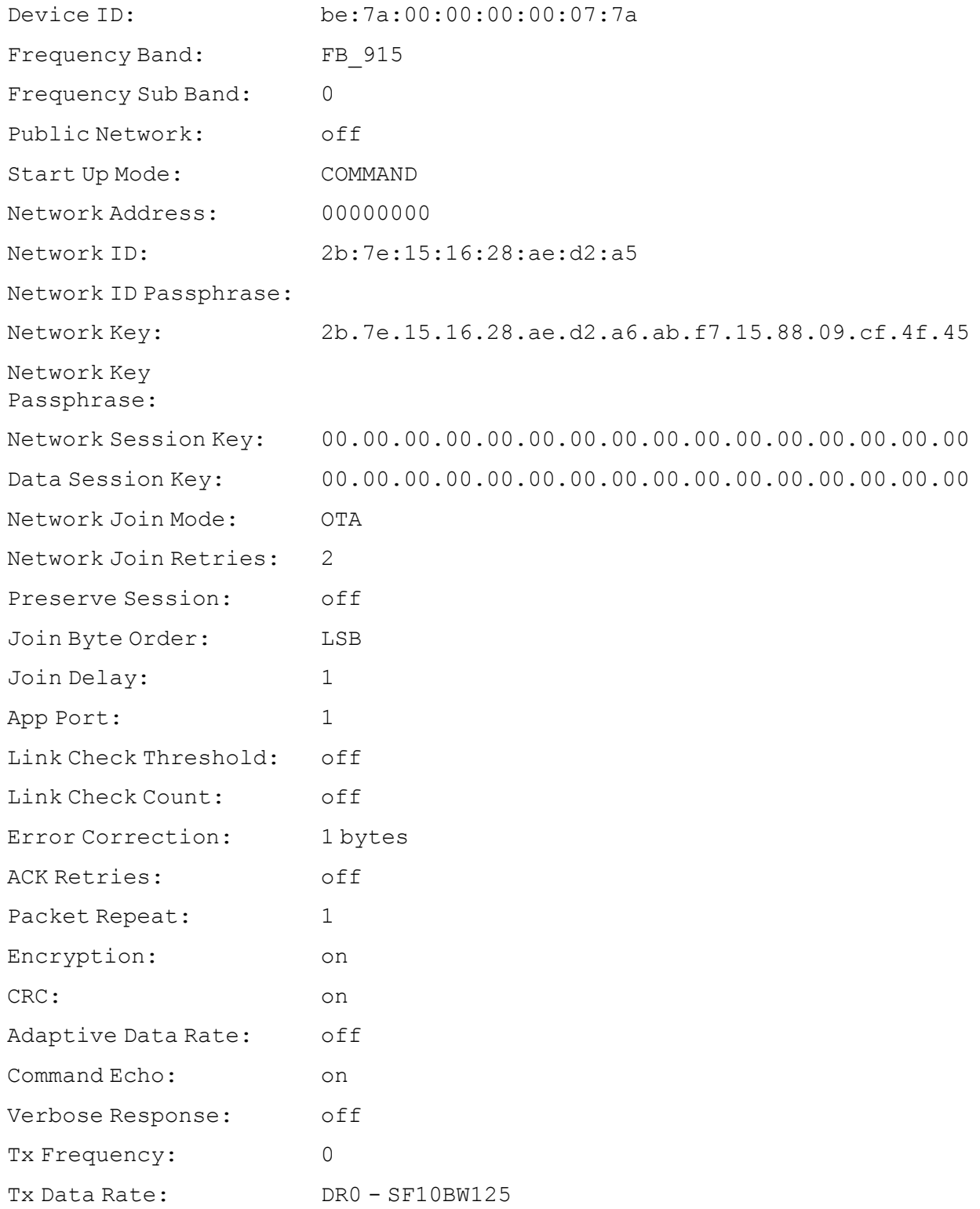

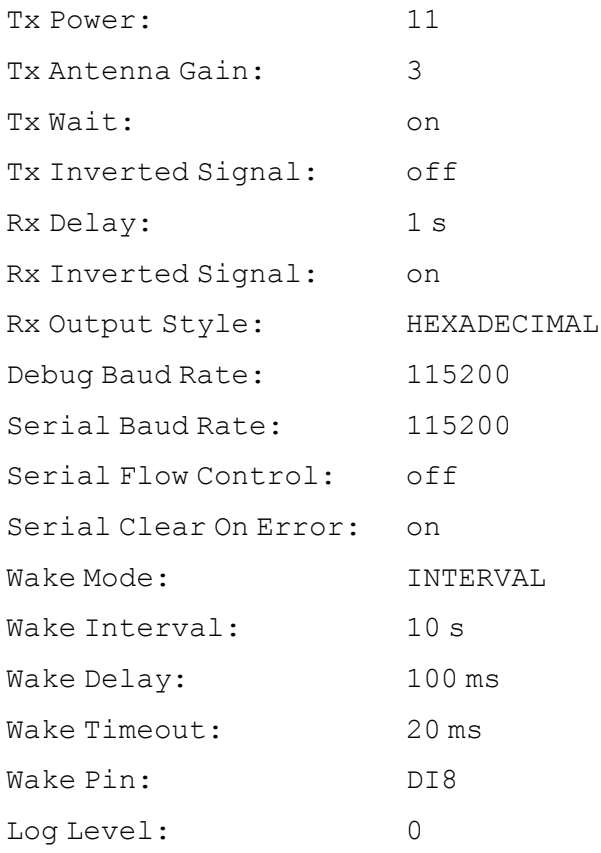

# <span id="page-15-0"></span>**Example EU 868MHz**

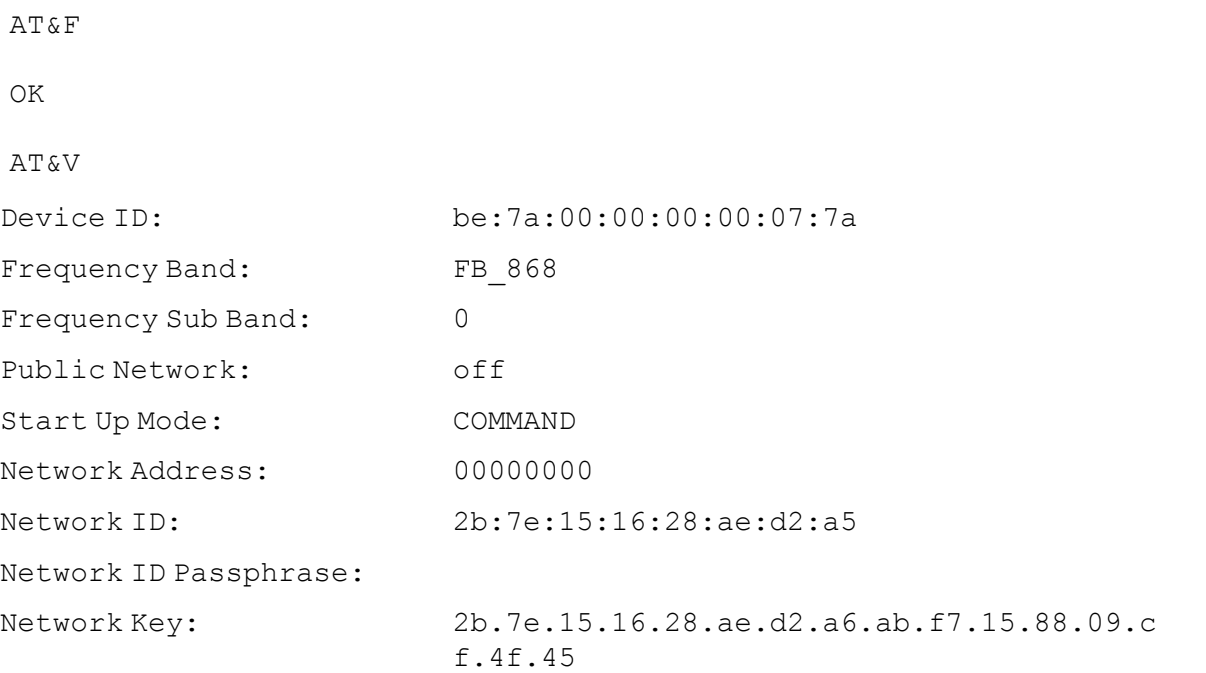

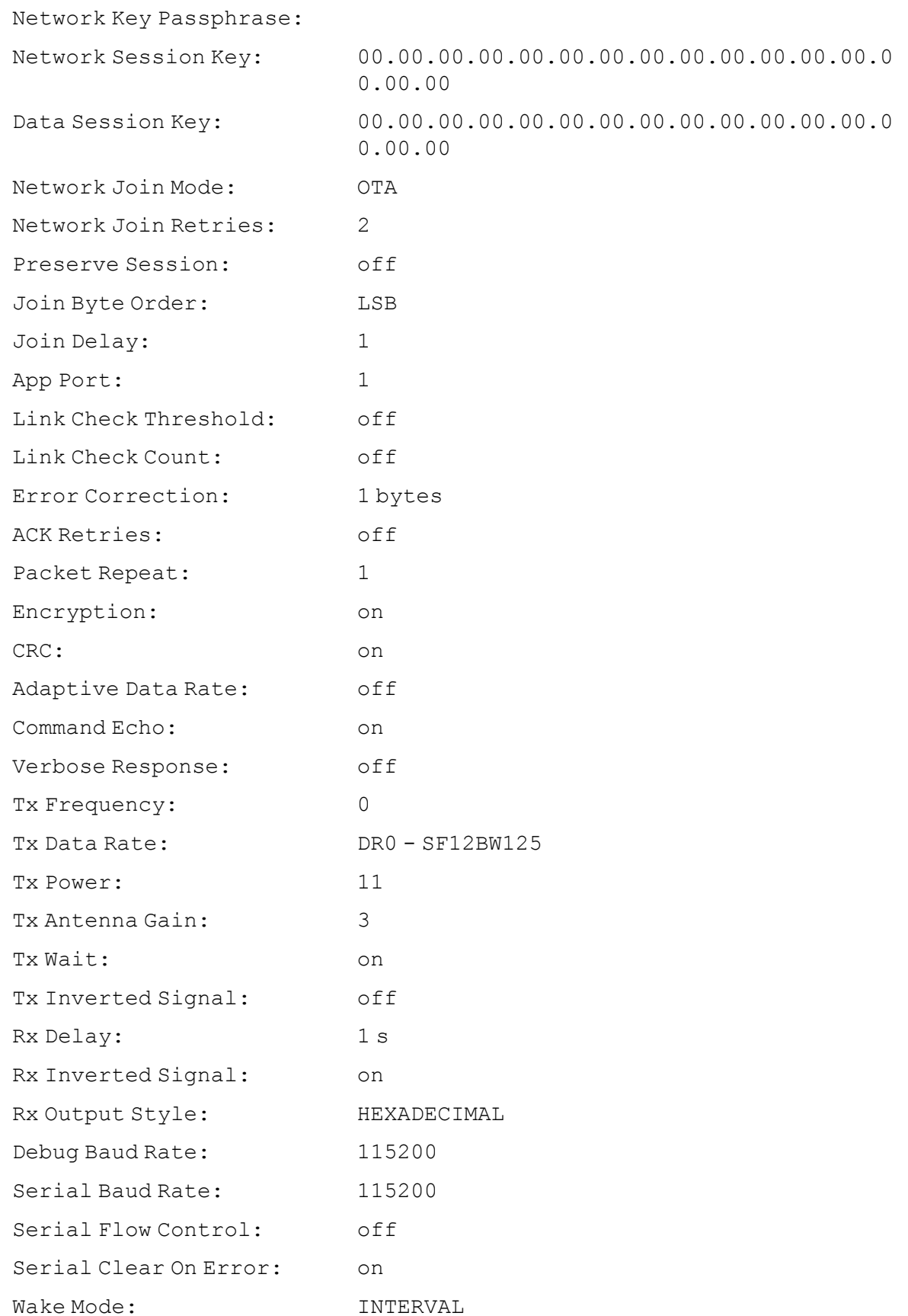

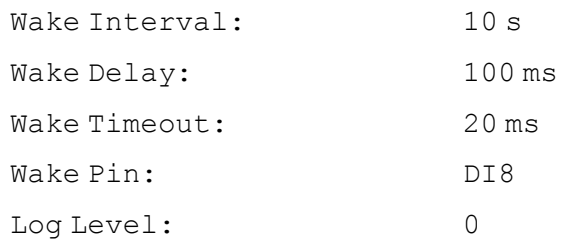

# <span id="page-17-0"></span>**AT+FOTA Firmware over the Air**

#### *mDot only*

With FOTA enabled, the Conduit initiates the FOTA session. The mDot responds downlink messages automatically as needed. When the FOTA session is complete, the mDot updates if the firmware successfully transferred or deletes the FOTA session if the firmware transfer failed.

When you deploy Release 3.1 on an mDot, FOTA will be enabled by default. Use this command to query the FOTA state and enable/disable/reset FOTA.

#### **Syntax**

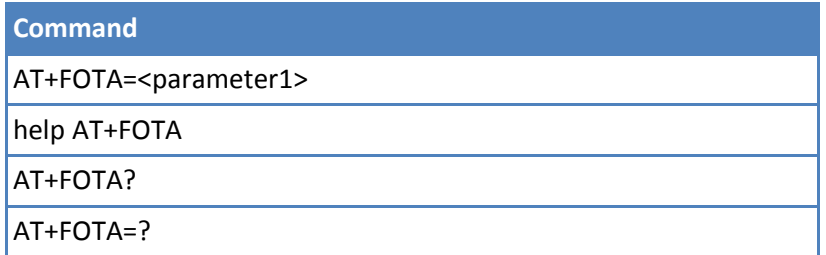

#### **Parameters and Values**

Parameter1

- 0 Disable FOTA
- 1 Enable FOTA (Default)
- 2 Reset FOTA
- 3 Multicast session information.

## **Command with Response Examples**

AT+FOTA=1

OK

help AT+FOTA

```
INFO)
OK
AT+FOTA=?
AT+FOTA: (0-
3)
OK
AT+FOTA=3
0 (0 seconds until session or multicast session in progress)
OK
AT+FOTA=3
-1 (No multicast session scheduled or in progress)
OK
AT+FOTA=3
```
AT+FOTA: Set FOTA (0: DISABLE, 1: ENABLE, 2: RESET, 3: MULTICAST SESSION

23521 (23521 seconds until multicast session)

OK

# <span id="page-18-0"></span>**AT&W Save Configuration**

Writes all configuration settings displayed in AT&V to flash memory.

# **Syntax**

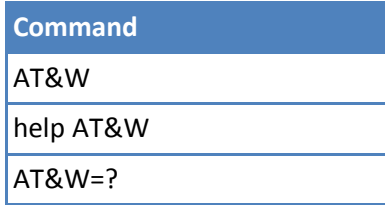

# **Parameters and Values**

None

# **Command with Response Examples**

AT&W

OK

help AT&W AT&W: Save configuration to flash memory

OK

AT&W=? AT&W: NONE

# <span id="page-20-0"></span>**AT+WP Wake Pin**

Sets the pin that the end device monitors if wake mode is set to interrupt mode. The end device wakes if a positive going edge is detected on the wake pin. Upon waking, it waits +WD amount of time for an initial character then +WTO amount of time for each additional character.

# **Syntax**

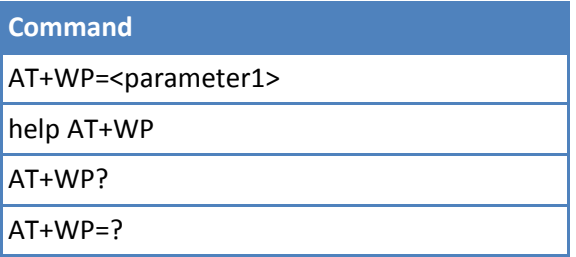

# **Parameters and Values**

### **mDot**

#### Parameter1

- 1 DIN
- 2 AD2\_DIO2
- 3 AD3\_DIO3
- 4 AD4\_DIO4
- 5 ASSOCIATE\_AD5\_DIO5
- 6 RTS\_AD6\_DIO6 (Not available with AT&K3)
- 7 NCTS\_DIO7 (Not available with AT&K3)
- 8 NDTR SLEEPRQ DI8 (Default)

#### <span id="page-20-1"></span>**xDot**

#### Parameter1

- 1 UART1\_RX
- 2 GPIO0
- 3 GPIO1
- 4 GPIO2
- 5 GPIO3
- 6 WAKE

## **Command with Response Examples**

```
help AT+WP
AT+WP: Wakeup DIO pin of sleep mode (1-8) (default: DI8, 1:DIN), deep-
sleep uses DIO7
```
AT+WP? DI8

OK

```
AT+WP=?
AT+WP: (1-8)
```
OK

# <span id="page-21-0"></span>**AT+IPR Serial Speed**

Sets serial baud rate for interface on header pins 2 and 3. Changes to this setting take effect after a save and reboot of the Dot.

## **Syntax**

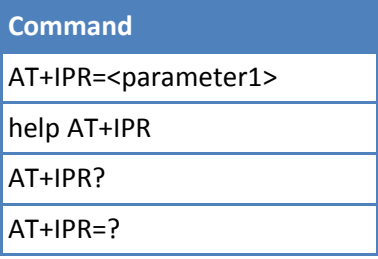

## **Parameters and Values**

Parameter1

1200

2400

4800

9600

19200

38400

57600

115200 (Default)

230500

460800

921600

# **Command with Response Examples**

AT+IPR

```
115200
OK
help AT+IPR
AT+IPR: Set serial baud rate, default: 115200
OK
AT+IPR?
115200
OK
AT+IPR=?
AT+IPR: (2400,4800,9600,19200,38400,57600,115200,230400,460800,921600)
```
# <span id="page-22-0"></span>**AT+DIPR Debug Serial Speed**

Sets debug serial baud rate for interface on DEBUG header pins 30 and 31. Changes to this setting take effect after a save and reboot of the Dot. power-cycle or reset.

#### **Syntax**

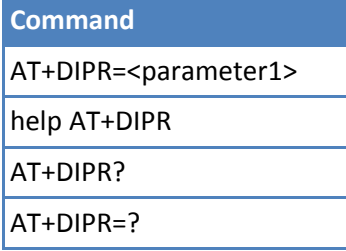

## **Parameters and Values**

Parameter1

- 2400 4800
- 9600
- 19200
- 38400
- 57600
- 115200 (Default)
- 230500
- 460800

921600

### **Command with Response Examples**

```
AT+DIPR
115200
```
OK

```
help AT+DIPR
AT+DIPR: Set debug serial baud rate, default: 115200
```
OK

AT+DIPR? 115200

OK

```
AT+DIPR=?
AT+DIPR: (1200, 2400,4800,9600,19200,38400,57600,115200,230400,460800,921600)
```
OK

# <span id="page-23-0"></span>**AT+LOG Debug Log Level**

Sets the debug message logging level. Messages are output on the debug port. Higher settings log more messages.

#### **Syntax**

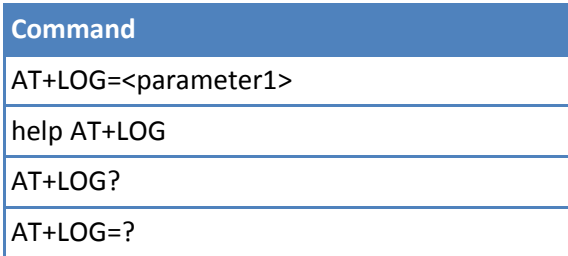

## **Parameters and Values**

Parameter1

- 0 Off No debug messages (Default)
- 1 FATAL Output FATAL debug messages.
- 2 ERROR Outputs ERROR and FATAL debug messages
- 3 WARNING Outputs WARNING and all lower level debug messages
- 4 INFO Outputs INFO and all lower level debug messages
- 5 DEBUG Output DEBUG and all lower level debug messages
- 6 TRACE Output TRACE and all lower level debug messages

# **Command with Response Examples**

```
AT+LOG=0
OK
help AT+LOG
AT+LOG: Enable/disable debug logging. (0: off, 1:Fatal - 6:Trace)
OK
AT+LOG?
0
OK
AT+LOG=?
AT+LOG: (0-6)
OK
```
# <span id="page-25-1"></span><span id="page-25-0"></span>**Chapter 3 – Network Management**

# **Configuring**

# <span id="page-25-2"></span>**AT+DI Device ID**

The device ID is an EUI.The EUI is programmed at the factory. This command allows you to query the EUI, but not change it.

#### **Syntax**

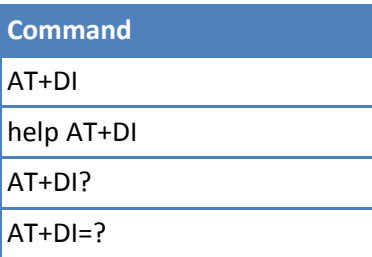

#### **Parameters and Values**

None

#### **Command with Response Examples**

```
AT+DI
00:80:00:00:00:00:00:06
```
OK

```
help AT+DI
AT+DI: Device EUI-64 (MSB) (unique, set at factory) (8 bytes)
```
OK

AT+DI? 00:80:00:00:00:00:00:06

#### OK

```
AT+DI=?
AT+DI: (hex:8)
```
# <span id="page-26-0"></span>**AT+DFREQ Default Frequency Band**

Use to query the factory default frequency band/channel plan. This is not configurable. It is either 915MHz or 868MHz.

#### **Syntax**

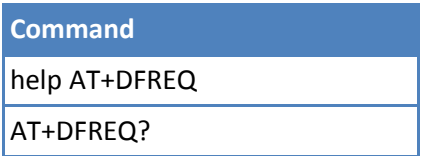

#### **Parameters and Values**

None

#### **Command with Response Examples**

```
help AT+DFREQ=?
AT+DFREQ: (NONE,US915,AU915,EU868,AS923,KR920,AS923-JAPAN)
```
OK AT+DFREQ? US915

OK

AT+DFREQ? EU868

OK

AT+DFREQ? EU868

# OK

AT+DFREQ? AU915

OK AT+DFREQ? AS923

#### OK

AT+DFREQ? KR920

OK

AT+DFREQ? AS923-JAPAN

AT+DFREQ? NONE

OK

This information also appears in the AT&V results.

## <span id="page-27-0"></span>**AT+FREQ Frequency Band**

Use to query the current frequency band. This is not configurable. It is either 915MHz or 868MHz.

### **Syntax**

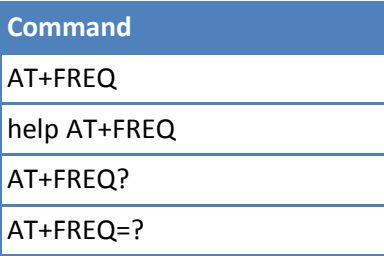

#### **Parameters and Values**

None

#### **Command with Response Examples**

AT+FREQ US915

OK

AT+FREQ KR920

```
OK
help AT+FREQ
AT+FREQ: Configured Frequency Band '868' or '915'
```
OK

AT+FREQ? US915

#### OK

```
AT+FREQ=?
AT+FREQ: (868,915)
```
# <span id="page-28-0"></span>**AT+FSB Frequency Sub-Band (915MHz models only)**

Configures the frequency sub-band for 915MHz models. This enables hybrid mode for private network channel management.

**Note:** AT+TXCH lists channels used in the current AT+FSB setting.

### **Channel Details (AT+PN=0)**

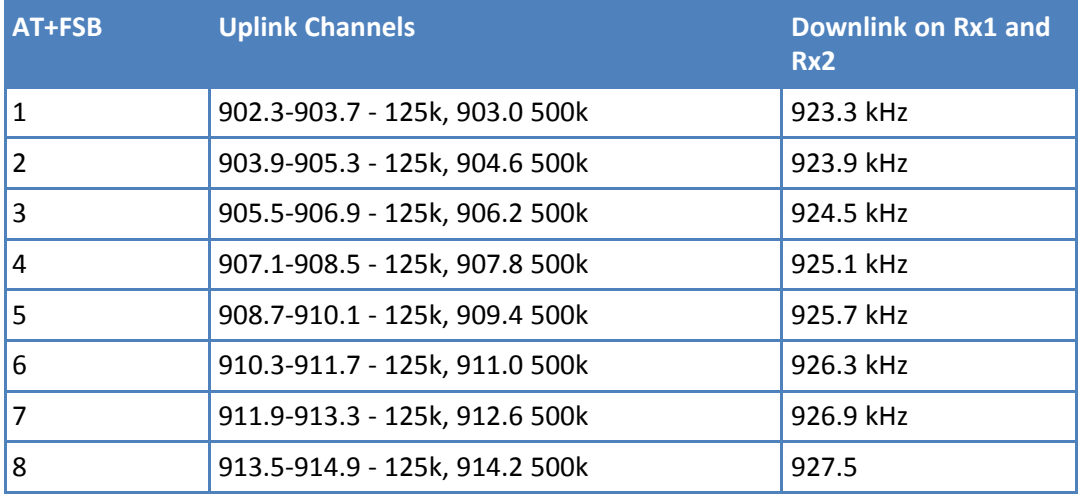

**Note:** Rx1 and Rx2 Downlink on 923.3 - 927.5 depending on uplink channel used (channel / 8)

#### **Channel Details (AT+PN=1)**

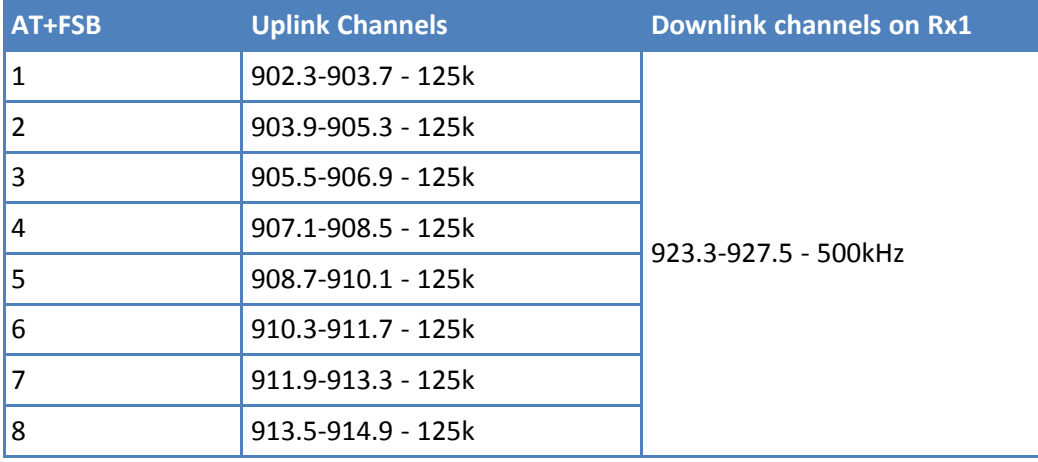

**Note:** Rx1 Downlink on 923.3 - 927.5 depending on uplink channel used (channel / 8) Rx2 Downlink on 923.3

#### **Syntax**

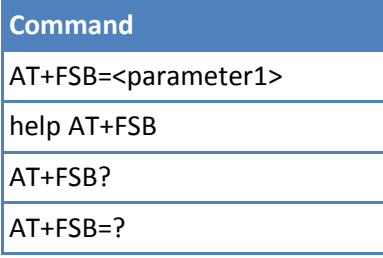

#### **Parameters and Values**

#### Parameter1

- 0 Allows channel hopping of all 64 channels. (Default)
- 1 Enter a value from 1-8 to configure the end device to use one set of eight channels out of 64 possible. This must match the gateway settings.

#### **Command with Response Examples**

```
AT+FSB
0
OK
help AT+FSB
AT+FSB: Set the frequency sub-band for US 915, (0:ALL, 1-8)
OK
AT+FSB?
\OmegaOK
AT+FSB=?
AT+FSB: (0-8)
```
OK

## <span id="page-29-0"></span>**AT+PN Public Network Mode**

In firmware Version 3.1, a private MTS network feature was added to this command. Parameter values changed to *values listed in Parameters.*

Configures the end device to function on a public or private LoRaWAN network or a private MTS network. When either public or private LoRaWAN network is enabled, the device functions as a LoRaWAN device as specified in LoRa Alliance documentation.

#### **Private MTS Network**

When you enable Private MTS mode, the device operates on a private network with the following modifications adjusted for the local network server available on the Conduit:

- Syncword 0x12 is used
- Select downlink frequencies for US915/AU915 using UPLINK-CHANNEL / 8. For example, an uplink using channel 34 would be responded to in Rx1 on 500 kHz Channel 4.
- Join Delay settings are independently configurable with the AT+JD command (refer to  $AT+JD$ ).
- Private MTS default Join windows open at 0.5 seconds after transmission ends for OTA.
- Rx1 and Rx2 windows are fixed to each  $AT+FSB$  setting (refer to  $AT+FSB$ ).

#### **LoRaWAN Public**

This is the default setting.

- Syncword 0x34 is used.
- Select downlink frequencies for US915/AU915 using UPLINK-CHANNEL % 8. For example, an uplink using channel 34 would be responded to in Rx1 on 500 kHz Channel 2.
- Join Delay settings are independently configurable with the AT+JD command (refer to  $AT+JD$ ). LoRaWAN Join windows open at the default 5/6 seconds after end of transmission for OTA
- Set [AT+FSB](#page-28-0)=1-8 to enable hybrid functionality (refer to AT+FSB).

#### **LoRaWAN Private**

- Syncword 0x12 is used.
- Select downlink frequencies for US915/AU915 using UPLINK-CHANNEL % 8. For example, an uplink using channel 34 would be responded to in Rx1 on 500 kHz Channel 2.
- Join Delay settings are independently configurable with the AT+JD command (refer to  $AT+JD$ ). LoRaWAN Join windows open at the default 5/6 seconds after end of transmission for OTA
- Set [AT+FSB](#page-28-0)=1-8 to enable hybrid functionality (refer to  $AT+FSB$ ).

#### **Syntax**

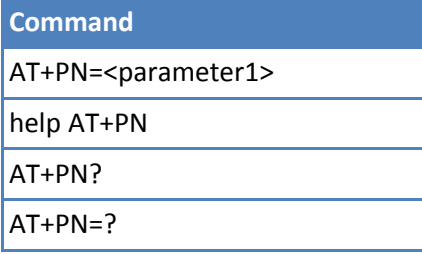

#### **Parameters and Values**

#### Parameter1

- 0 Private MTS network mode
- 1 Public LoRaWAN network mode. (Default)
- 2 Private LoRaWAN network mode.

#### **Command with Response Examples**

 $AT+PN=0$ 

OK

help AT+PN

```
AT+PN: Set public network mode (0: PRIVATE MTS, 1: PUBLIC LORAWAN, 2:
PRIVATE_LORAWAN)
```
OK

AT+PN=?

AT+PN: (0- 2)

OK

#### **Public/Private LoRaWAN Mode Example**

```
US 64 channel
AT+FSB=0
(AT+PN=1) sets the SyncWord to 0x34
(AT+PN=2) sets the SyncWord to 0x12
(AT+JD=5) sets Join Delay to 5 seconds
Downlink channel is (uplink_channel modulo 8)
OK
```
#### **Public/Private LoRaWAN Hybrid Mode Example**

```
US 8 channel
AT+FSB=(1 - 8)(AT+PN=1) sets the SyncWord to 0x34
(AT+PN=2) sets the SyncWord to 0x12
(AT+JD=5) sets Join Delay to 5 seconds
Downlink channel is (uplink_channel modulo 8)
OK
```
#### **Private MTS Hybrid Mode Example**

```
AT+FSB = (1 - 8)(AT+PN=0) sets the SyncWord to 0x12
(AT+JD=1) sets Join Delay to 1 seconds
Downlink channel is (uplink_channel / 8)
OK
```
#### <span id="page-31-0"></span>**AT+JBO Join Byte Order**

#### **Deprecated**

Sets the byte order (LSB or MSB first) in which the device EUI is sent to the gateway in a join request.

**Note:** Used only for connecting to non-compliant network servers.

#### **Syntax**

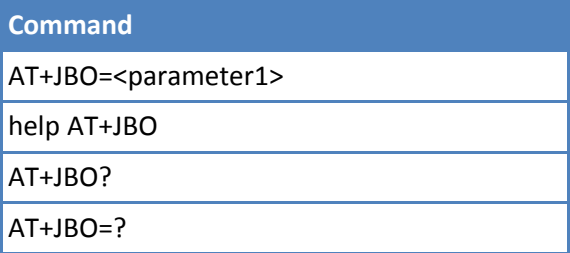

#### **Parameters and Values**

Parameter1

0 LSB first (Default)

1 MSB first

**Command with Response Examples**

AT+JBO=0

OK

```
help AT+JBO
AT+JBO: Send EUI's in join request with configured byte ordering (0:LSB,1:MSB)
```
OK

AT+JBO?  $\Omega$ 

OK

```
AT+JBO=?
AT+JBO: (0:LSB,1:MSB)
```
OK

## <span id="page-32-0"></span>**AT+NJM Network Join Mode**

Controls how the end device establishes communications with the gateway.

- When AT+NJM=2 (AUTO OTA) and AT+PS is set to 1 the session is not be defaulted on reset or power.
- When AT+NJM=1 (OTA) AT+PS will not be applied and session stays in flash in either case.

#### **Syntax**

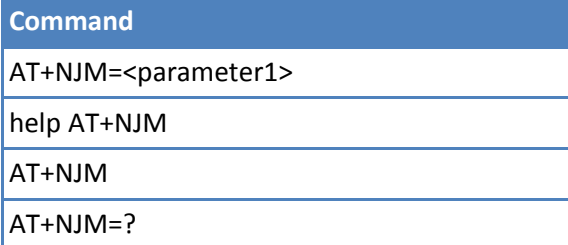

#### **Parameters and Values**

#### Parameter1

- 0 Manual configuration
- 1 OTA network join (Default)

#### 2 Auto OTA network join on start up

**CAUTION:** Setting +NJM=2 causes the Dot to join immediately. Configure network settings and OTA mode before setting to AUTO\_OTA mode.

3 Peer-to-peer mode

#### **Command with Response Examples**

AT+NJM=1

OK

```
help AT+NJM
AT+NJM: 0: Manual configuration, 1: OTA Network Join, 2: Auto OTA Network
Join on start up, 3: Peer-to-Peer (default: 1)
```
OK

AT+NJM? 1

OK

AT+NJM=? AT+NJM: (0-3)

## <span id="page-34-0"></span>**AT+JOIN Join Network**

Join network. For US915 and EU868 models +NI, +NK must match gateway settings in order to join. US915 must also match +FSB setting.

#### **Syntax**

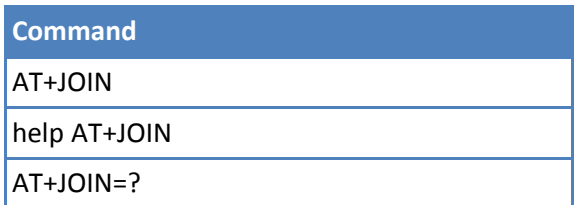

#### **Parameters and Values**

None

If Parameter1 is set to 1, a character string up to 128 characters.

#### **Error Messages**

- Failed to join network No join response received from gateway.
- Join backoff End device must wait for next available free channel to join. Issue AT+TXN to get the wait time.

#### **Command with Response Examples**

```
AT+JOIN
Successfully joined network
```
OK

```
AT+JOIN
Join Error - Failed to join network
```
ERROR

AT+JOIN Join Error - Join backoff

ERROR

help AT+JOIN AT+JOIN: Join network, provide argument of '1' to force join (acquire network address and session keys)

OK

```
AT+JOIN=?
AT+JOIN: (force:1)
```
# <span id="page-35-0"></span>**AT+JR Join Retries**

Enabling this setting allows the dot to search each sub-band when trying to join the Conduit when in AUTO\_OTA mode. The dot can then recover if the Conduit changes sub-band after it detects the lost network connection with AT+LCT used with AT+LCC or AT+ACK. The dot attempts to join on the configured AT+FSB the number of join retries, if unsuccessful it attempts on the next AT+FSB setting.

#### **Syntax**

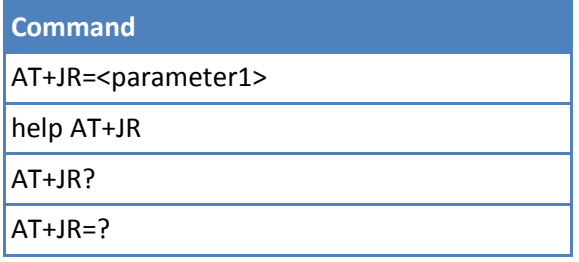

#### **Parameters and Values**

#### Parameter1

0 Disable

1-255 Seconds enabled (Default is 2)

#### **Command with Response Examples**

AT+JR=5

OK

```
help AT+JR
AT+JR: US915 AUTO OTA Frequency sub-band search retries (0:disable, 1-
255:attempts)
```
OK

```
AT+JR?
5
```
OK

```
AT+JR=?
AT+JR: (0-255)
```
OK

## <span id="page-35-1"></span>**AT+JD Join Delay**

Allows the dot to use non-default join receive windows, if required by the network it is attempting to connect to. Initiating a join request opens a receive window to listen for the response. This command allows you to alter the default timing of the window.
## **Syntax**

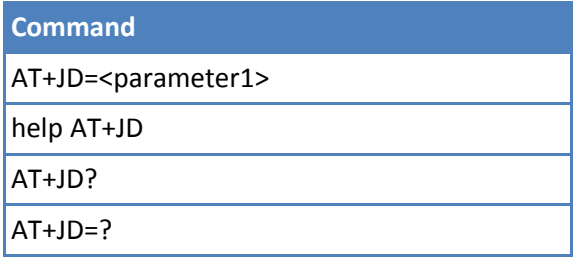

## **Parameters and Values**

Parameter1

1-15 seconds (Default is 5)

## **Command with Response Examples**

 $AT+JD=1$ 

OK

```
help AT+JD
AT+JD: Number of seconds before receive windows are opened for join (1 - 15)
```
OK

AT+JD? 1

#### OK

AT+JD=? AT+JD: (1-15)

## **Over-the-Air Activation (OTA)**

LoRa allows OTA activation between a device and a network to generate session keys based on a pre-shared key. During OTA, the device exchanges Device and Network IDs with the server. If the Network ID matches the server's configuration, session keys are generated using the pre-shared keys and random nonce values from the device and server. Then, a join accept message is sent to the device with the server's random nonce value encrypted with the pre-shared key. After this initial exchange, only session keys are used for subsequent message encryption.

To use OTA, configure the network ID and network key and enable encryption.

## **AT+NI Network ID**

Configures network EUI/Name. (App EUI in LoRaMac.)

## **Syntax**

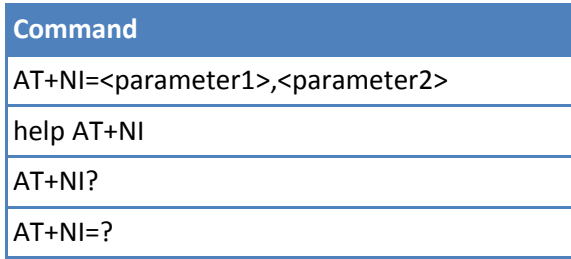

## **Parameters and Values**

Parameter1

- 0 Second parameter is a hex key.
- 1 Second parameter is a string up to 128 characters long.

#### Parameter2

16 bytes of hex data using a colon (:) to separate each byte from the next byte.

If Parameter1 is set to 1, a character string up to 128 characters.

## **Command with Response Examples**

```
AT+NI=0,00:11:22:33:44:55:66:77
Set Network ID: 00.11.22.33.44.55.66.77
```
OK

```
AT+NI?
00:11:22:33:44:55:66:77
```
OK

AT+NI=1,This string can be up to 128 characters long. Set Network Name: This string can be up to 128 characters long.

OK

help AT+NI

```
AT+NI: Configured Network EUI/Name (App EUI in LoraMac) AT+NI=0,hex
AT+NI=1, network name (Net ID = crc64(network name)) (8 bytes)
```

```
AT+NI?
61:63:4d:b3:8a:2b:86:22
Passphrase: 'This string can be up to 128 characters long.'
```
OK

```
AT+NI=?
AT+NI: (0,(hex:8)),(1,(string:128))
```
OK

## **AT+NK Network Key**

Configures network key/passphrase. (App key in LoRaMac.)

#### **Syntax**

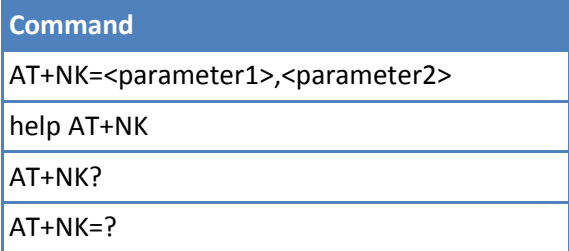

#### **Parameters and Values**

Parameter1

- 0 Second parameter is a hex key.
- 1 Second parameter is a string up to 128 characters long.

Parameter2

16 bytes of hex data using a colon (:) to separate each byte from the next byte.

If Parameter1 is set to 1, a character string up to 128 characters.

#### **Command with Response Examples**

```
AT+NK=0,88:99:AA:BB:CC:DD:EE:FF:00:11:22:33:44:55:66:77
Set Network Key: 88.99.aa.bb.cc.dd.ee.ff.00.11.22.33.44.55.66.77
```
OK

```
AT+NK?
88.99.aa.bb.cc.dd.ee.ff.00.11.22.33.44.55.66.77
```

```
AT+NK=1,This String can be up to 128 characters long.
Set Network Passphrase: This String can be up to 128 characters long.
OK
help AT+NK
AT+NK: Configured network key/passphrase (App Key in LoraMac) ## AT+NK=0,hex
AT+NK=1,passphrase (Net key = cmac(passphrase)) (16 bytes)
OK
AT+NK?
e1.07.15.95.06.50.46.80.89.cf.2e.6e.2b.ea.f9.cf
Passphrase: 'This String can be up to 128 characters long.'
OK
AT+NK=?
AT+NK: (0,(hex:16)),(1,(string:128))
```
## **AT+ENC AES Encryption**

Enables or disables AES encryption of payload data.

**Note:** Must be enabled for use with nearly all network servers."

#### **Syntax**

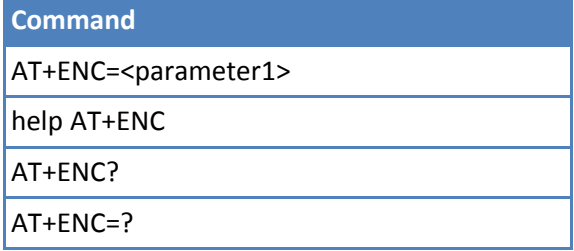

## **Parameters and Values**

Parameter1

- 0 Disabled
- 1 Enabled (Default)

#### **Command with Response Examples**

```
AT+ENC=1
```

```
help AT+ENC
AT+ENC: Enable/disable AES encryption (0: off, 1: on)
```

```
AT+ENC?
1
OK
AT+ENC=?
AT+ENC: (0,1)
```
OK

## **Manual Activation**

If supported by the network server, the Dot can be activated manually. To do this, configure the network address, network session key, and data session key.

## **AT+NA Network Address**

Sets network address in MANUAL join mode, the server will assign an address in OTA modes.

#### **Syntax**

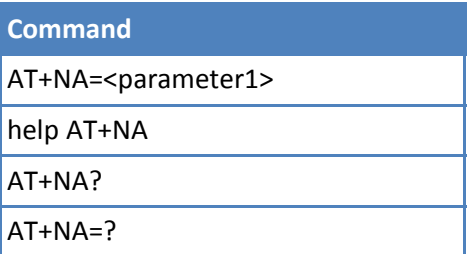

## **Parameters and Values**

Parameter1

4 bytes of hex data using a colon (:) to separate each byte from the next byte.

## **Command with Response Examples**

```
AT+NA=01:fa:b0:1c
Set Network Address: 01:fa:b0:1c
```
OK

help AT+NA AT+NA: Network address (devAddr in LoraMac) (4 bytes)

OK

AT+NA? 01:fa:b0:1c

AT+NA=? AT+NA: (hex:4)

OK

## **AT+NSK Network Session Key**

Sets network session key in MANUAL join mode, will be automatically set in OTA modes..

#### **Syntax**

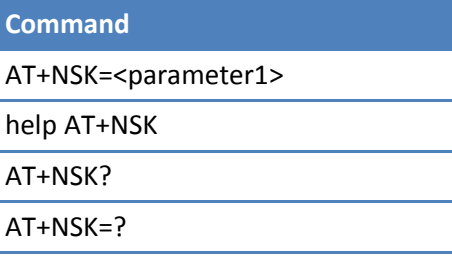

#### **Parameters and Values**

Parameter1

16 bytes of hex data using a colon (:) to separate each byte from the next byte.

#### **Command with Response Examples**

```
AT+NSK=00:11:22:33:44:55:66:77:88:99:AA:BB:CC:DD:EE:FF
Set Network Session Key: 00.11.22.33.44.55.66.77.88.99.aa.bb.cc.dd.ee.ff
```
OK

```
help AT+NSK
AT+NSK: Network session encryption key (16 bytes)
```
OK

```
AT+NSK?
00.11.22.33.44.55.66.77.88.99.aa.bb.cc.dd.ee.ff
```
OK

```
AT+NSK=?
AT+NSK: (hex:16)
```
OK

## **AT+DSK Data Session Key**

Sets data session key in MANUAL join mode, will be automatically set in OTA modes. Used for AES-128 encryption of transferred data.

#### **Syntax**

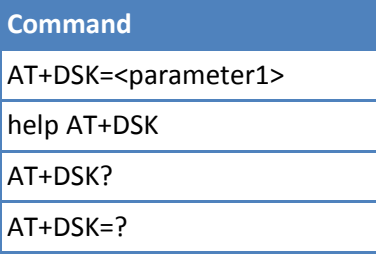

## **Parameters and Values**

## Parameter1

16 bytes of hex data using a colon (:) to separate each byte from the next byte.

### **Command with Response Examples**

```
AT+DSK=FF:EE:DD:CC:BB:AA:99:88:77:66:55:44:33:22:11:00
Set Data Session Key: ff.ee.dd.cc.bb.aa.99.88.77.66.55.44.33.22.11.00
```
OK

```
help AT+DSK
AT+DSK: Data session encryption key (16 bytes)
```
OK

```
AT+DSK?
ff.ee.dd.cc.bb.aa.99.88.77.66.55.44.33.22.11.00
```
OK

```
AT+DSK=?
AT+DSK: (hex:16)
```
OK

## **AT+ULC Uplink Counter**

A device using MANUAL join mode a network server may reject uplink packets, if they do not have the correct counter value. This setting is available for an application to manage this session parameter. Otherwise, use AT+SS and AT+RS to save this setting to flash in any join mode.

#### **Syntax**

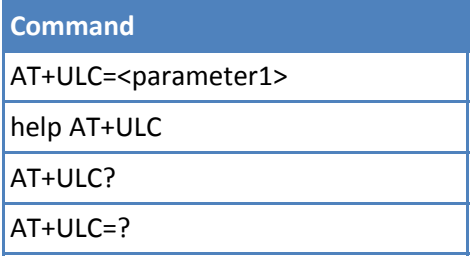

## **Parameters and Values**

Parameter1

0-4294967295 (Default is 1).

### **Command with Response Examples**

AT+ULC=1

OK

```
help AT+ULC
AT+ULC: Get or set the uplink counter for the next packet
```
OK

AT+ULC? 1

OK

```
AT+ULC=?
AT+ULC: (0-4294967295)
```
OK

## **AT+DLC Downlink Counter**

A device using MANUAL join mode, it may reject downlink packets if they do not have the correct counter value. This setting is available for an application to manage this session parameter. Otherwise, use AT+SS and AT+RS to save this setting to flash in any join mode.

#### **Syntax**

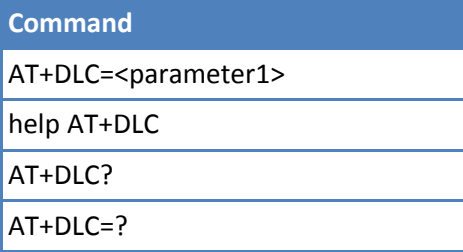

## **Parameters and Values**

Parameter1

0-4294967295 (Default is 1).

## **Command with Response Examples**

 $AT+DLC=0$ 

```
help AT+DLC
AT+DLC: Get or set the downlink counter
OK
AT+DLC?
\capOK
AT+DLC=?
AT+DLC: (0-4294967295)
```
## **Network Joining**

## **OTA Network Join**

After configuring the network ID and network key on the mDot, send a join packet with the device ID, network ID, and a dev-nonce value. The network server checks the network ID and assigns an address, which is returned with the network ID and app-nonce value. Session keys are generated independently on the device and network server using the network address, network ID, nonce-values, and network key.

- **AT+NJM=1** Configure mDot for OTA join mode (default).
- **AT+JOIN** Send a join request to the server.
- **AT+NJS** Display current join status 0:not joined, 1:joined.

## **Auto OTA Network Join**

After a successful join, the session information is stored in flash. This session information is restored when waking from sleep. If the device is reset or the power cycled, session information is reset and a join is attempted. The session information is valid as long as the Dot checks in before the Conduit's lease-time expires.

- AT+NJM=2 Configure Dot for AUTO OTA join mode.
- **AT+JOIN Reloads the session info from flash.**
- AT+JOIN=1 Force Dot to perform OTA join regardless for saved session.

## **Ensuring Network Connectivity**

## **AT+NJS Network Join Status**

Displays the last known network join state, which helps determine if communication has been lost.

## **Syntax**

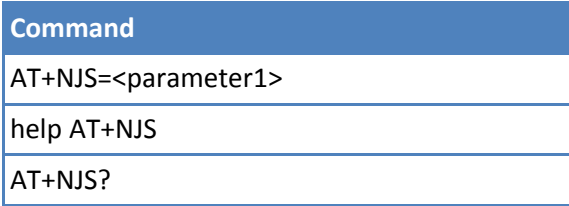

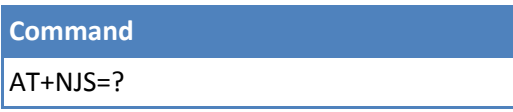

**Parameters and Values**

Parameter1

- 0 Not joined.
- 1 Joined

### **Command with Response Examples**

AT+NJS  $\Omega$ 

OK

help AT+NJS AT+NJS: 0: Not joined, 1: Joined

OK

```
AT+NJS?
0
```
OK

```
AT+NJS=?
AT+NJS: (0,1)
```
OK

## **AT+PING Send Ping**

Sends a ping to the gateway. The gateway responds with a pong containing RSSI and SNR, which the end device displays. RSSI ranges from -140dB to –0dB and SNR ranges from -20dBm to 20dBm.

#### **Syntax**

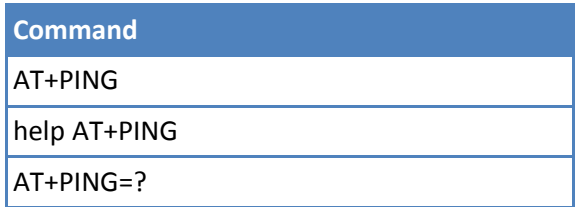

## **Parameters and Values**

None

## **Command with Response Examples**

AT+PING -31,10.0

AT+PING Network Not Joined

ERROR

```
help AT+PING
AT+PING: Sends ping and displays the servers received rssi and snr
```
OK

```
AT+PING=?
AT+PING: (-140-0),(-20.0-20.0)
```
OK

## **AT+ACK Require Acknowledgment**

The maximum number of times the end device tries to retransmit an unacknowledged packet. Options are from 1 to 8.

**Note:** When ACKs are enabled, the AT+SEND command does not return until the ACK is received or attempts are exhausted.

#### **Syntax**

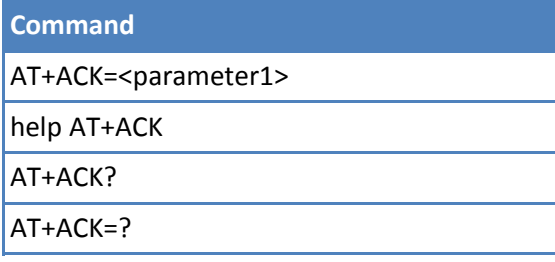

## **Parameters and Values**

## Parameter1

0 ACKs are not required. (Default)

1-8 The maximum number of attempts without an acknowledgment.

## **Command with Response Examples**

AT+ACK=0

```
help AT+ACK
AT+ACK: Enable to require send acknowledgment (0: off, N: number of attempts
until ACK recevied)
```

```
OK
AT+ACK?
\OmegaOK
AT+ACK=?
AT+ACK: (0-8)
```
## **AT+NLC Network Link Check**

Performs a network link check. The first number in the response is the dBm level above the demodulation floor (not to be confused with the noise floor). This value is from the perspective of the signal sent from the end device and received by the gateway. The second number is the count of gateways reporting the link-check request to the network server.

When the network link check is performed, an empty packet is sent to the gateway and the network server may include a downlink payload with the command answer. If a payload is included it displays on the next line. The AT+RXO setting determines payload format.

#### **Syntax**

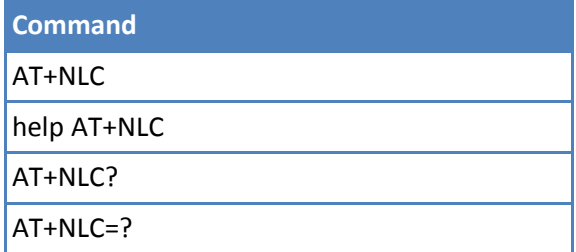

## **Parameters and Values**

None

## **Command with Response Examples**

AT+NLC 11,2

OK

```
AT+NLC
No response from network
```
ERROR

AT+NLC Network Not Joined ERROR

```
help AT+NLC
AT+NLC: Perform network link check, displays dBm above floor, number of
gateways in range and optional packet payload if received
OK
AT+NLC=?
AT+NLC: (-20.0-20.0), (1-)OK
AT+NLC
26,1
40
```
OK

## **AT+LCC Link Check Count**

Performs periodic connectivity checking. This feature is an alternative to enabling ACK for all packets in order to detect when the network is not available or the session information has been reset on the server.

#### **Syntax**

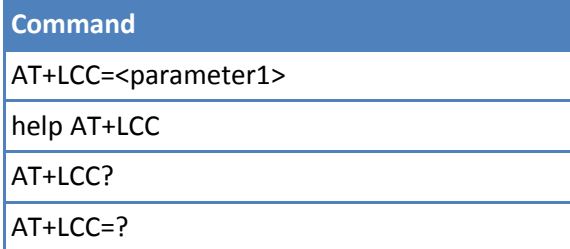

## **Parameters and Values**

Parameter1

0 Disabled (Default)

1-255 Number of packets sent before a link check is performed. Link checks are not be sent if ACKs are enabled.

#### **Command with Response Examples**

AT+LCC=3

OK

```
help AT+LCC
AT+LCC: Set number of packets between each link check if ACK's are disabled
```

```
AT+LCC?
3
OK
AT+LCC=?
AT+LCC: (0:off,N:Packets (max 255))
```
## **AT+LCT Link Check Threshold**

Threshold for the number of consecutive link check or ACK failures to tolerate before setting the join status to not joined.

#### **Syntax**

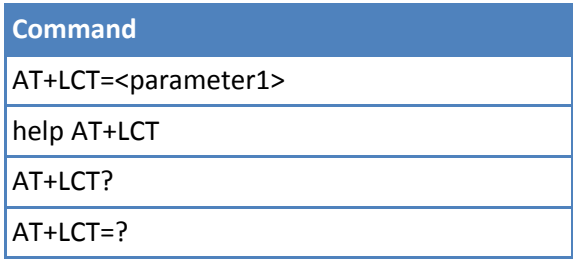

## **Parameters and Values**

Parameter1

0 Disabled (Default)

1-255 Number of failures before not joined status is set

#### **Command with Response Examples**

AT+LCT=3

OK

```
help AT+LCT
AT+LCT: Set threshold for number of link check or ACK failures to tolerate,
(0: off, N: number of failures)
```
OK

```
AT+LCT?
3
```
OK

```
AT+LCT=?
AT+LCT: (0-255)
```
## **Preserving, Saving, and Restoring Sessions**

## **AT+SS Save Network Session**

Saves the network session information (join) over resets allowing for a session restore (AT+RS) without requiring a join. This command should be issued after the Dot has joined. See *AT+PS* if using auto join mode.

## **Syntax**

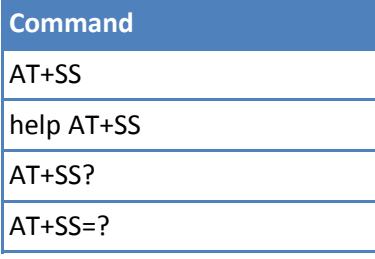

## **Parameters and Values**

None

## **Command with Response Examples**

AT+SS

OK

```
help AT+SS
AT+SS: Save network session info to flash
```
OK

```
AT+SS=?AT+SS: NONE
```
OK

## **AT+RS Restore Network Session**

Restores the network session information (join) that was saved with the AT+SS command.

**Syntax**

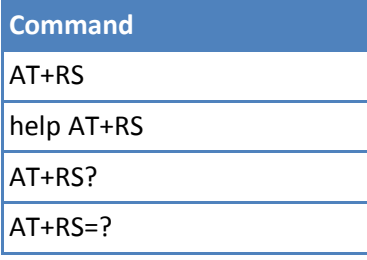

**Parameters and Values**

None

**Command with Response Examples**

AT+RS

OK

HELP AT+RS AT+RS: Restore network session info from flash

OK

AT+RS=? AT+RS: NONE

OK

## **AT+PS Preserve Session**

Preserves the network session information over resets when using auto join mode (AT+NJM). If not using auto join mode, use with the save session command (AT+SS).

#### **Syntax**

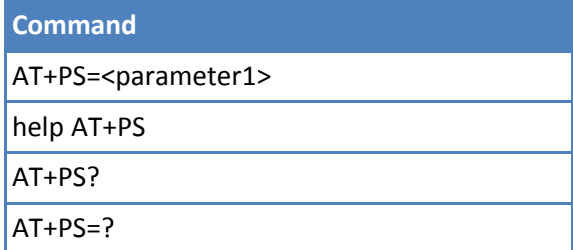

## **Parameters and Values**

Parameter1

0 Off (Default)

1 On

## **Command with Response Examples**

 $AT+PS=0$ 

OK

```
help AT+PS
AT+PS: Save network session info through reset or power down in AUTO_OTA mode
(0:off, 1:on)
```
AT+PS? 0

OK

AT+PS=? AT+PS: (0,1)

# **Chapter 4 – Sending and Receiving Packets**

## **Channels and Duty Cycles**

For reference, use the +TXCH command to display channels used with frequency hopping.

**Note:** Europe 868 MHz deployments have a 1% duty cycle, meaning your devices can be on air only 1% of the time per hour. This limitation is part of the European radiated emission requirements and cannot be avoided or changed. Sending more data than the air time allows results in a transmit error - no free channel debug notice.

## **AT+CHM Channel Mask**

Sets a channel mask to enable or disable channels to be used to transmit packets.

- US915/AU915  $-$  72 bit mask (MSB)
- EU868  $-$  16 bit mask (MSB)

#### **Syntax**

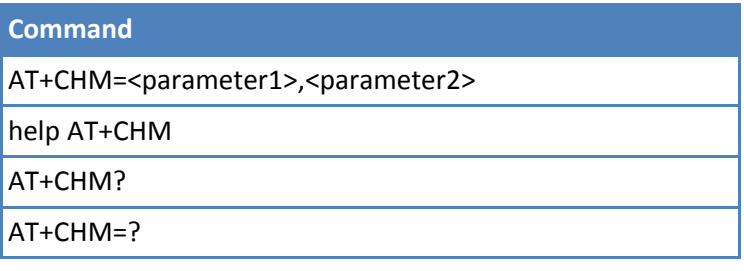

## **Parameters and Values**

## **US915/AU915**

#### Parameter1,Parameter2

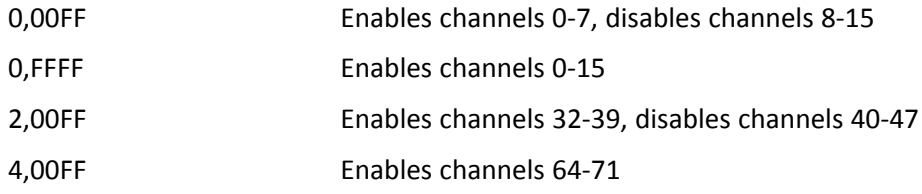

## **EU868**

Parameter1,Parameter2

0,000F Enables default channels 0-3, disables channels 4-15

## **Command with Response Examples**

help AT+CHM AT+CHM: Get/set channel mask (OFFSET:0-4,MASK:0000-FFFF)

OK

#### **US915**

 $AT+FSB=0$ 

AT+CHM 00FFFFFFFFFFFFFFFFFF

OK

AT+FSB=1

OK

AT+CHM 000100000000000000FF

OK

AT+FSB=2

OK

AT+CHM 0002000000000000FF00

OK

## **EU868**

AT+CHM=0,00FF

OK

AT+CHM 00FF

OK

## **AT+TXCH Transmit Channel**

With an US 951MHz model, lists the available channels in the current AT+FSB setting

With an EU 868MHz model, lists the available channels, including additional channels sent by the network server with the JoinAccept message. With an EU 868MHz model, this command can be used to add additional channels

## **EU868 Adding a Channel**

AT+TXCH=<INDEX>,<FREQUENCY>,<RANGE> INDEX - 3-15 FREQUENCY - 863000000-870000000 RANGE - datarate range

For example, 40 -> DR4:max DR0:min, 77 -> DR7:max DR7:min

## **Syntax**

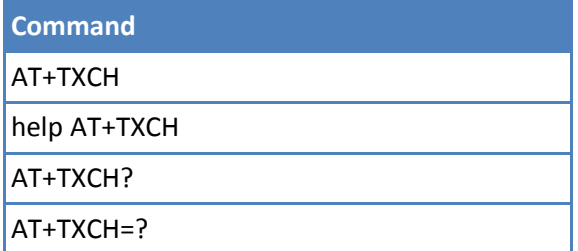

## **Parameters and Values**

None

## **Command with Response Examples**

help AT+TXCH AT+TXCH: List Tx channel frequencies for sub-band

OK

AT+FSB=1

OK

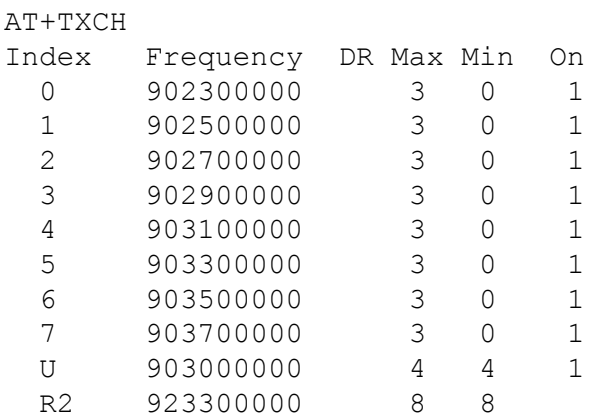

OK

OK

```
AT+TXCH=?
AT+TXCH: TABLE
```
OK

Note the following for US915:

- U : Uplink Channel for DR4:SF8BW500
- R2 : Frequency and datarate for second receive window
- In public mode, R2 defaults to 923.3 DR8

■ In private mode, R2 is defaulted by AT+FSB setting 1:923.3,2:923.9,...

## **Add EU868 FSK Channel at Index 8**

AT+TXCH=? AT+TXCH: <INDEX>,<FREQUENCY>,<DR\_RANGE>

OK

AT+TXCH=8,868800000,77

#### OK

### **EU868 Before Join**

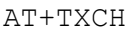

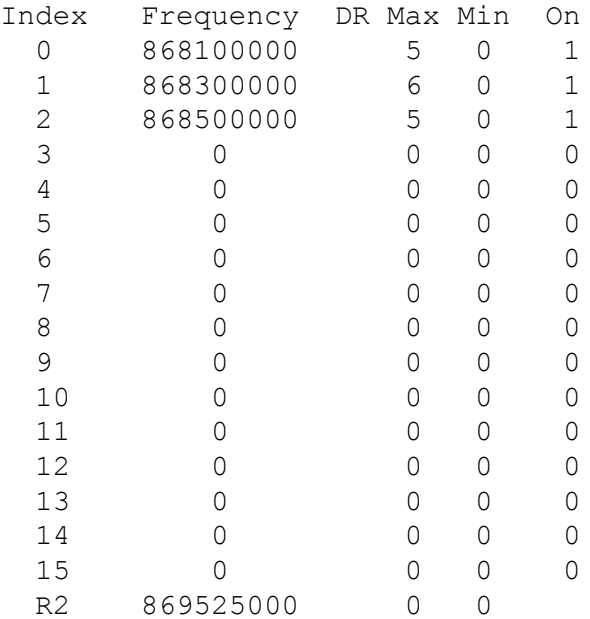

OK

## **EU868 After Join**

## AT+TXCH

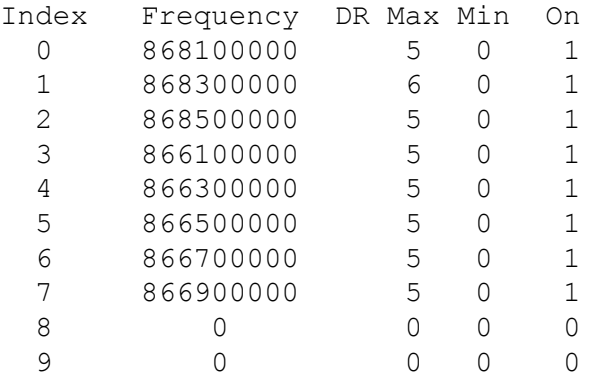

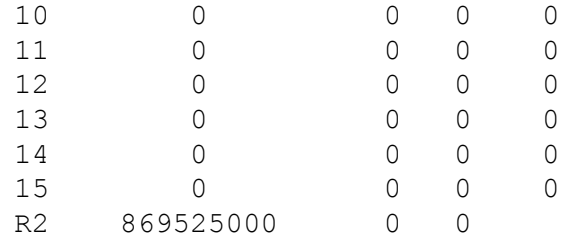

## **AT+LBT Listen Before Talk**

Enables or disables the Listen Before Talk function.

## **Syntax**

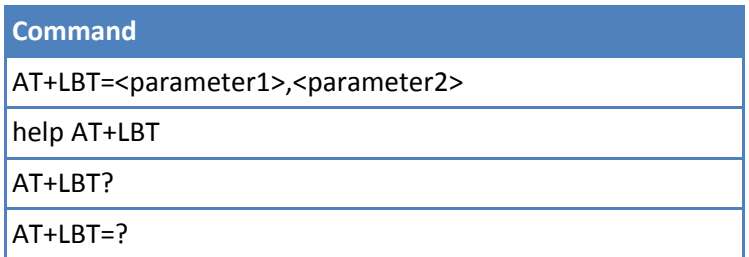

## **Parameters and Values**

Parameter1

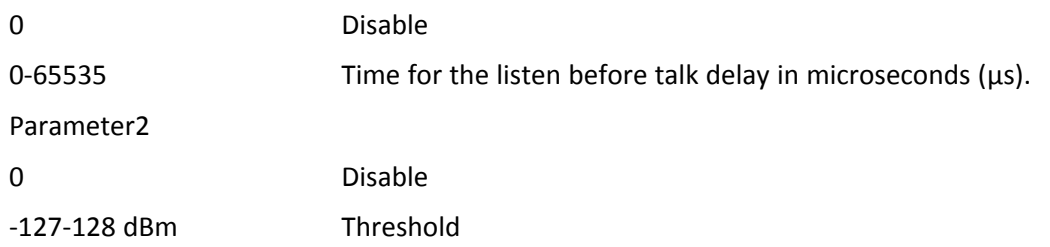

## **Command with Response Examples**

```
AT+LBT=?
AT+LBT: time(0-65535 us),threshold(-127-128 dBm)(0,0: disable,
time, threshold: enable)
```
OK

Get current LBT configuration: 0,0 means it is disabled: AT+LBT 0,0

OK

Set LBT to -65dB threshold and 5ms sample time: AT+LBT=5000,-65

OK

Verify configuration:

AT+LBT 5000,-65

OK

These settings also appear in the AT&V results.

## **AT+TXN Transmit Next**

Returns the time, in milliseconds, until the next free channel is available to transmit data. The time can range from 0-2793000 milliseconds.

EU868 time to wait may be duty-cycle limit on channel or network imposed Join duty-cycle. US915 will only be affected by the network imposed Join duty-cycle.

Network imposed join duty-cycle in LoRaWAN 1.0.1:

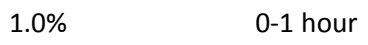

0.1% 1-10 hours

0.01% 10+ hours

#### **Syntax**

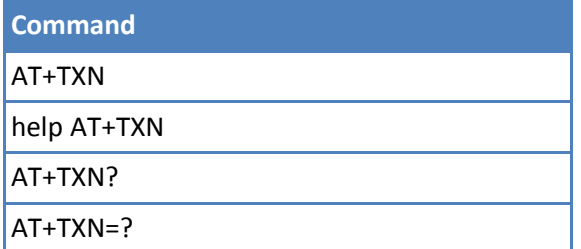

## **Parameters and Values**

None

## **Command with Response Examples**

```
AT+TXN
0
OK
help AT+TXN
AT+TXN: Get time in ms until next free channel
OK
AT+TXN?
0
OK
AT+TXN=?
```
AT+TXN: (0-2793000)

OK

## **AT+TOA Time On Air**

Displays the amount of on air time, in milliseconds, required to transmit the number of bytes specified at the current data rate. (Included for informational purposes. )

#### **Syntax**

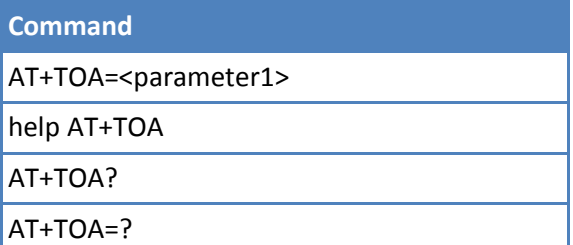

## **Parameters and Values**

Parameter1

0-242 The number of bytes used to calculate the time on air.

## **Command with Response Examples**

```
AT+TOA=128
738
```
OK

```
help AT+TOA
AT+TOA: Get time in ms of packet tx with current datarate
```
OK

```
AT+TOA?
Invalid parameter, expects (0-242)
```
ERROR

```
AT+TOA=?
AT+TOA: (0-242)
```
## **Configuring**

## **AT+MAC Inject MAC Command**

When used without a parameter the MAC command buffer to be sent with the next packet is displayed. The MAC command buffer can be cleared by passing an argument of '0'. Changes made by MAC commands through this command or made by the server can be saved with AT+SS and restored with AT+RS.

- **LinkADRReq:** If ADR is enabled, changes device's datarate and power. Changes the channel mask and redundancy regardless of ADR setting.
- **DutyCycleReq:** Sets device's total time on air duty cycle.
- **RxParamSetupReq:** Changes downlink frequency and datarates.  $\mathbf{r}$
- **DevStatus:** Requests the device's status, battery, and RX packect SNR value.
- **NewChannelReq:** Requests the device to add or delete a channel.
- **RxTimingSetup:** Changes the delay from end of TX to opening of RX1.  $\mathbf{r}$

## **Syntax**

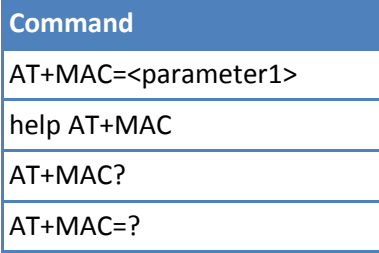

## **Parameters and Values**

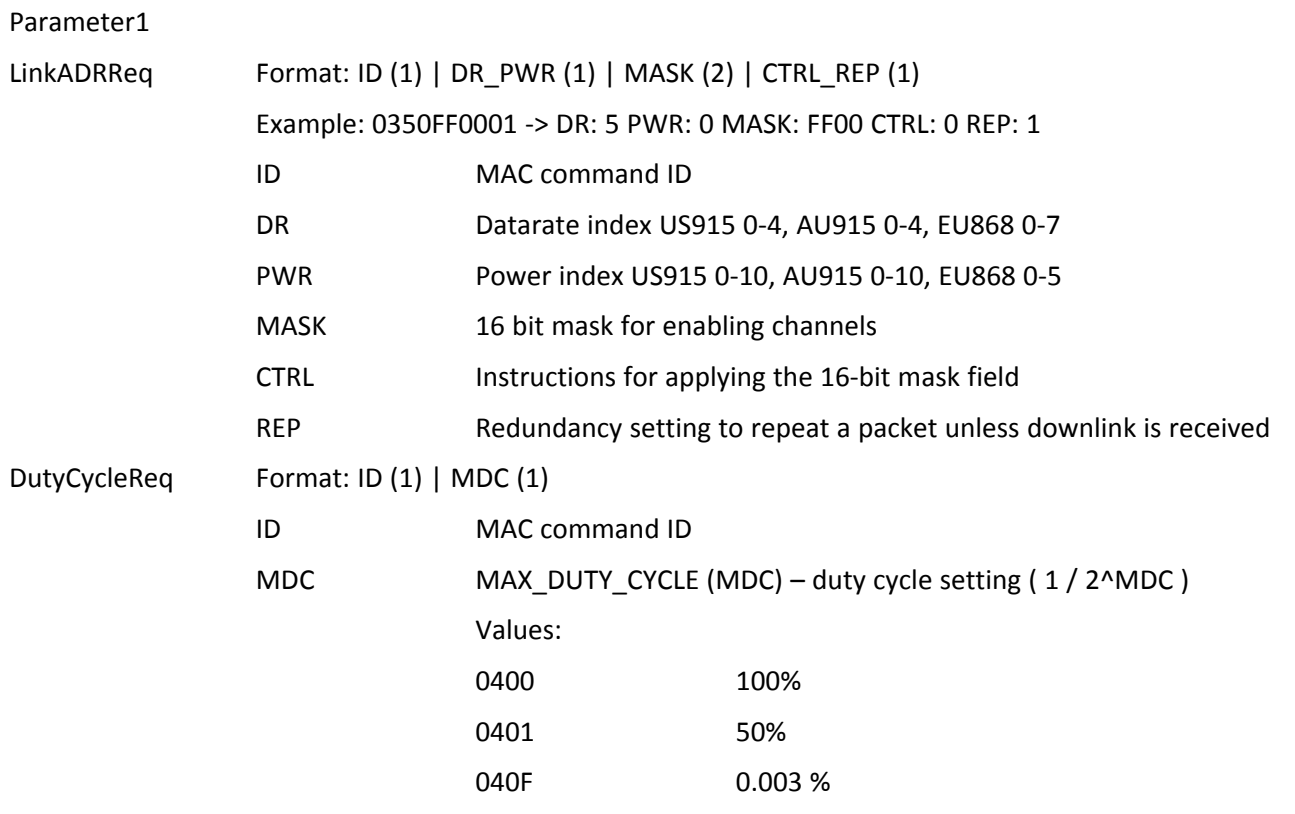

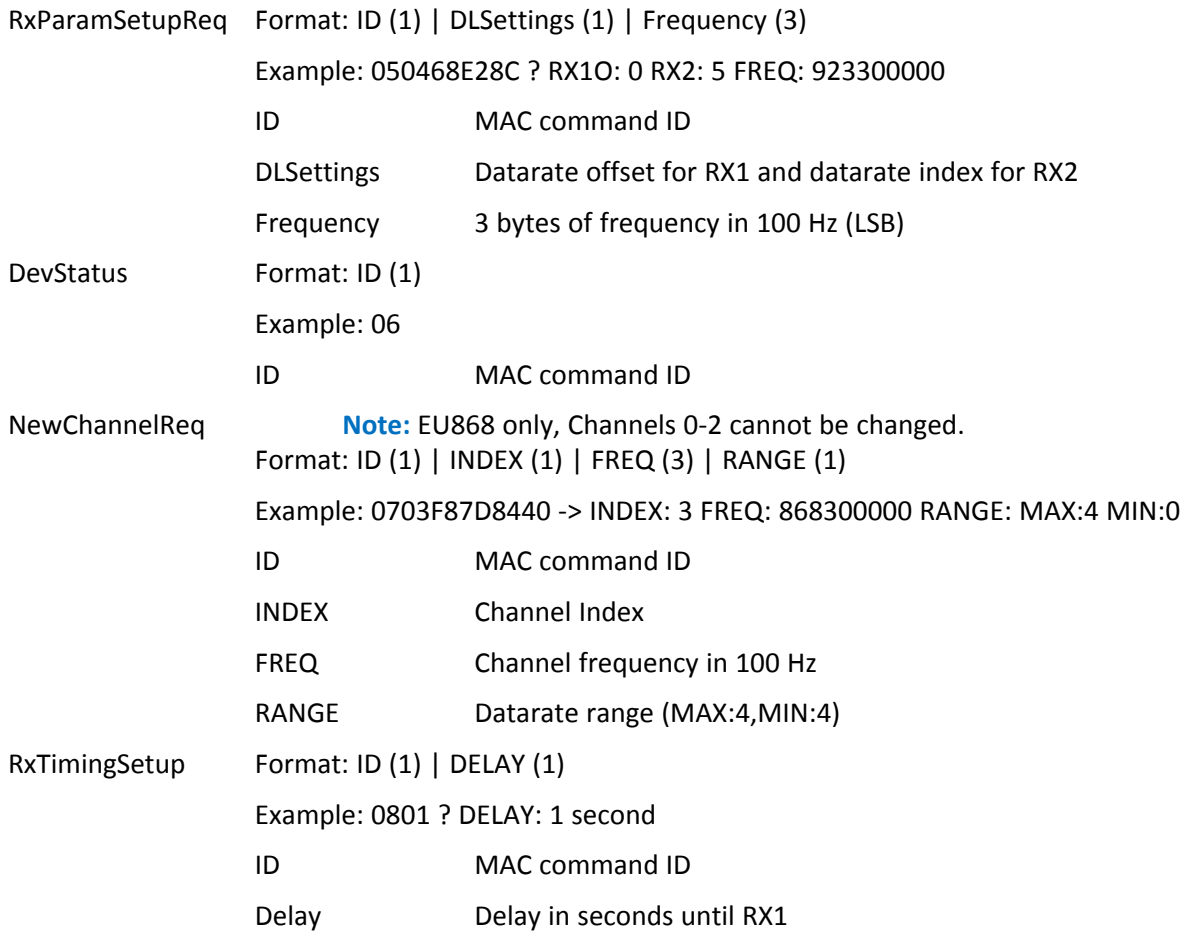

## **Command with Response Examples**

## **Inject Device Status MAC Command**

AT+MAC=06

#### OK

## **Show MAC Commands Buffer to be Sent in Next Packet**

```
AT+MAC
06ff00
```
#### OK

## **Clear MAC Commands Buffer to be Sent in Next Packet**

AT+MAC=0

OK

AT+MAC

## **Help**

```
help AT+MAC
AT+MAC: Inject MAC command to MAC layer or read uplink MAC command buffer,
pass '0' argument to clear buffer
```
OK

## **AT&V Settings and Status**

Displays device settings and status in a tabular format.

## **Syntax**

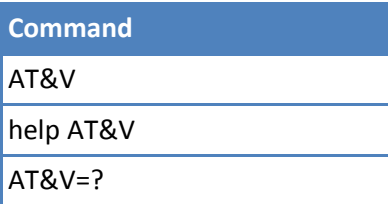

## **Parameters and Values**

None

## **Command with Response Examples**

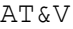

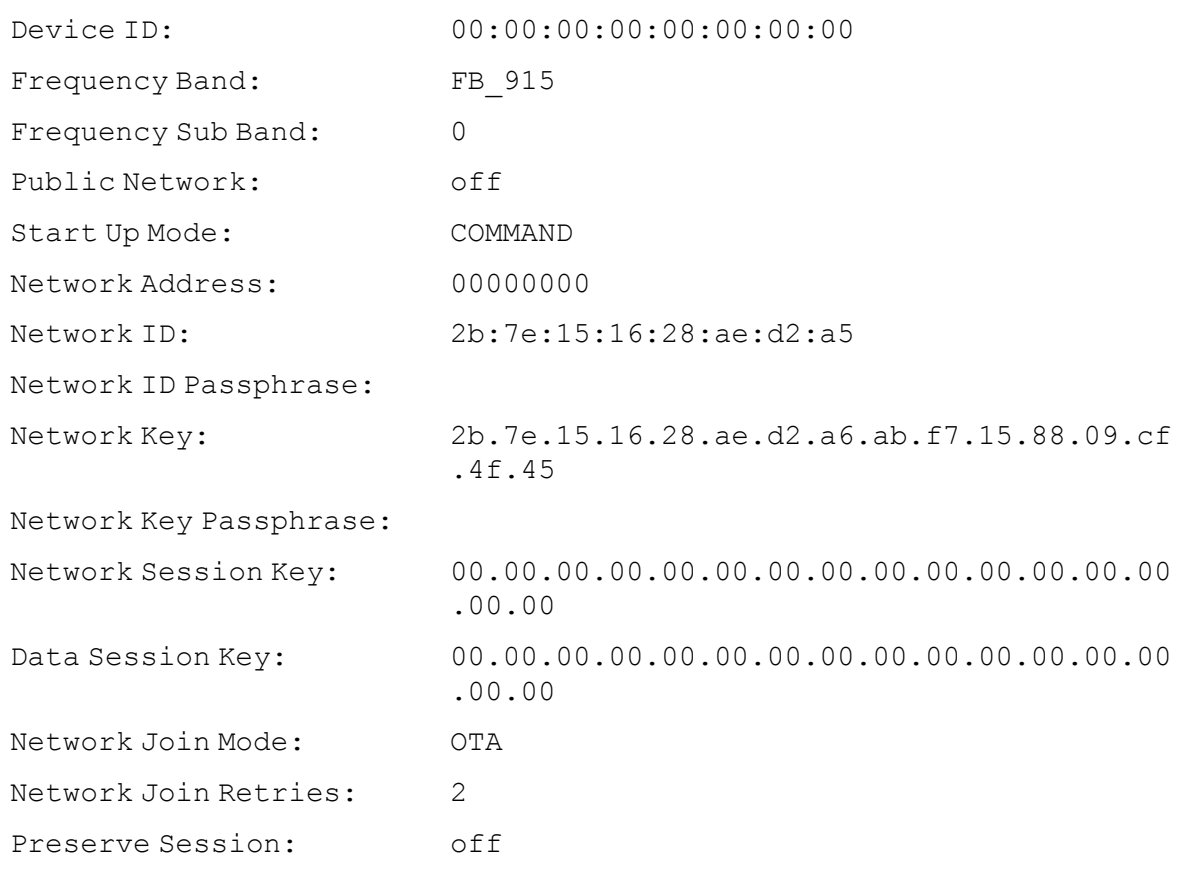

![](_page_63_Picture_293.jpeg)

```
help AT&V
AT&V: Displays current settings and status
OK
ATAV=?AT&V: TABLE
```
## **AT+DC Device Class**

Sets the device class. The LoRaWAN 1.0 specification defines the three device classes, Class A, B and C as follows:. **Note:** Currently only Class A and Class C are supported.

- **Class A: Bi-directional End Devices** allow for bi-directional communications where each end device's uplink transmission is followed by two short downlink receive windows. The transmission slot scheduled by the end device is based on its communication needs with a small variation based on a random time basis (ALOHA-type protocol). This Class A operation is the lowest power end device system for applications that only require downlink communication from the server shortly after the end device has sent an uplink transmission. Downlink communications from the server at any other time have to wait until the next scheduled uplink.
- **Class B: Bi-directional end devices with scheduled receive slots** allow for more receive slots. In addition to the Class A random receive windows, Class B devices open extra receive windows at scheduled times. For the end device to open a receive window as scheduled, it must receive a time synchronized beacon from the gateway. This allows the server to know when the end device is listening.
- **Class C: Bi-directional end devices with maximal receive slots** have nearly continuously open receive windows, which close only when transmitting. Class C end devices use more power to operate than Class A or Class B, but they offer the lowest latency for server to end device communication.

## **Syntax**

![](_page_64_Picture_669.jpeg)

## **Parameters and Values**

Parameter1

- A Class A device. (Default)
- B Class B device.
- C Class C device.(Not supported in Version 2.0 or older.)

## **Command with Response Examples**

 $AT+DC=A$ 

```
help AT+DC
AT+DC: Device class (A,B,C)
```

```
AT+DC=?AT+DC: (A, B, C)
```
OK

## **AT+AP Application Port**

Sets the port used for application data. Each LoRaWAN packet containing data has an associated port value. Port 0 is reserved for MAC commands, ports 1-223 are available for application use, and port 233-255 are reserved for future LoRaWAN use.

## **Syntax**

![](_page_65_Picture_275.jpeg)

## **Parameters and Values**

Parameter1

1-223 The port used for application data.

## **Command with Response Examples**

 $AT+AP=1$ 

OK

```
HELP AT+AP
AT+AP: Port used for application data (1 - 223)
```
OK

```
AT+AP=?
AT+AP: (1-223)
```
OK

AT+AP? 1

## **AT+TXP Transmit Power**

Configures the output power of the radio in dBm, before antenna gain. The mac layer will attempt to reach this output level but limit any transmission to the local regulations for the chosen frequency.

**Note:** Refer to AT+ANT to configure antenna gain.

## **Syntax**

![](_page_66_Picture_289.jpeg)

## **Parameters and Values**

Parameter1

0-20 dB. (Default is 11).

## **Command with Response Examples**

AT+TXP=11

OK

```
help AT+TXP
AT+TXP: Set the Tx power for all channels
```
OK

```
AT+TXP?
11
```
OK

```
AT+TXP=?
AT+TXP: (0-20)
```
OK

## **AT+TXI Transmit Inverted**

## **Deprecated**

Sets TX signal inverted.

**Note:** Transmitted signals are inverted so motes/gateways do not see other mote/gateway packets.

## **Syntax**

![](_page_67_Picture_213.jpeg)

## **Parameters and Values**

Parameter1

- 0 Not inverted (Default)
- 1 Inverted

## **Command with Response Examples**

```
AT+TXI=0
```
OK

```
help AT+TXI
AT+TXI: Set Tx signal inverted, (default:off)
```
OK

AT+TXI? 0

OK

```
AT+TXI=?
AT+TXI: (0,1)
```
OK

## **AT+RXI Receive Signal Inverted**

## **Deprecated**

Sets RX signal inverted.

**Note:** Transmitted signals are inverted so motes/gateways do not see other mote/gateway packets.

## **Syntax**

![](_page_67_Picture_214.jpeg)

![](_page_68_Picture_302.jpeg)

#### **Parameters and Values**

Parameter1

- 0 Receive signal not inverted
- 1 Receive signal inverted (Default)

## **Command with Response Examples**

AT+RXI=1

OK

```
help AT+RXI
AT+RXI: Set Rx signal inverted, (default:on)
```
OK

AT+RXI? 1

OK

```
AT+RXI=?
AT+RXI: (0,1)
```
OK

## **AT+RXD Receive Delay**

Allows the dot to use non-default rx windows, if required by the network it is attempting to communicate with. Opens receive window to listen for a response when sending packets with one of the +SEND commands.

**Note:** Setting must match that of network server, in case of OTA join the value sent in Join Accept message overwrites this setting.

**Syntax**

![](_page_68_Picture_303.jpeg)

### **Parameters and Values**

Parameter1

```
1-15 seconds (Default)
```
## **Command with Response Examples**

```
AT+RXD=1
```
OK

```
help AT+RXD
AT+RXD: Number of seconds before receive windows are opened (1 - 15)
```
OK

```
AT+RXD?
1
```
OK

```
AT+RXD=?
AT+RXD: (0,1)
```
OK

## **AT+FEC Forward Error Correction**

## **Deprecated**

Sends redundant data to compensate for unreliable communication with the goal of reducing the need to retransmit data. Increasing redundancy increases time-on-air, LoRaWAN specifies a setting of 1 (4/5).

## **Syntax**

![](_page_69_Picture_308.jpeg)

## **Parameters and Values**

Parameter1

- 1 Sends 5 bits to represent 4 bits.
- 2 Sends 6 bits to represent 4 bits.
- 3 Sends 7 bits to represent 4 bits.
- 4 Sends 8 bits to represent 4 bits.

## **Command with Response Examples**

```
AT+FEC=1
```

```
OK
help AT+FEC
AT+FEC: Configure Forward Error Correction bytes (1 to 4)
OK
AT+FEC?
1
OK
AT+FEC=?
AT+FEC: (1-4)
```
## **AT+CRC Cyclical Redundancy Check**

Enable or disable Cyclical Redundancy Check(CRC) for uplink and downlink packets. Must be enabled to be compliant with LoRaWAN. Packets received with a bad CRC are discarded.

## **Syntax**

![](_page_70_Picture_249.jpeg)

## **Parameters and Values**

Parameter1

0 CRC disabled

1 CRC enabled (Default)

## **Command with Response Examples**

```
AT+CRC=1
```
OK

```
help AT+CRC
AT+CRC: Enable/disable CRC (0: off, 1: on)
```

```
AT+CRC?
1
```

```
AT+CRC=?
AT+CRC: (0,1)
```
OK

## **AT+ADR Adaptive Data Rate**

Enable or disable adaptive data rate for your device. For more information on Adpative Data Rate, refer to your device's Developer Guide.

## **Syntax**

![](_page_71_Picture_225.jpeg)

## **Parameters and Values**

#### Parameter1

- 0 ADR disabled
- 1 ADR enabled (Default)

## **Command with Response Examples**

AT+ADR=0

OK

```
help AT+ADR
AT+ADR: Enable/disable Adaptive Data Rate (0: off, 1: on)
```
OK

```
AT+ADR?
\Omega
```
#### OK

```
AT+ADR=?
AT+ADR: (0,1)
```
## **AT+TXDR TX Data Rate**

Sets the current data rate to use, DR0-DR15 can be entered as input in addition to (7-12) or (SF\_7-SF\_12). Output has changed as shown in the following table:

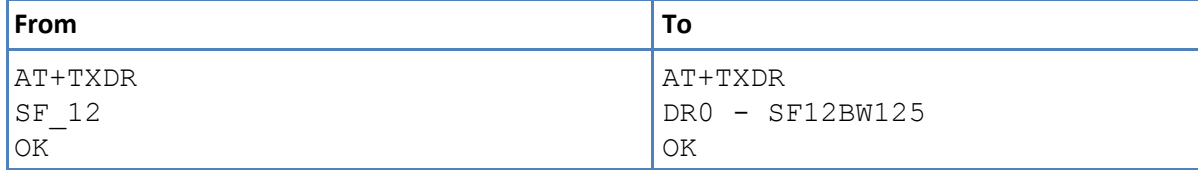

**Note:** Data rate is directly related to spreading factor. Spreading factor determines the amount of redundant data spread across the transmission. A higher spreading factor means more redundant data is transmitted, which results in a longer range but a lower data rate. For more information on spreading factor, refer to the device's developer guide

#### **US 915 Data Rates Max Payload (bytes)**

DR0 : 11 DR1 : 53 DR2 : 125 DR3 : 242 DR4 : 242

#### **EU 868 Data Rates Max Payload (bytes)**

DR0 : 51 DR1 : 51 DR2 : 51 DR3 : 115 DR4 : 242 DR5 : 242 DR6 : 242 DR7 : 242

#### **AU 915 Data Rates Max Payload (bytes)**

DR0 : 51 DR1 : 51 DR2 : 51 DR3 : 115 DR4 : 242 DR5 : 242 DR6 : 242

#### **KR 920 Data Rates Max Payload (bytes)**

DR0 : 51 DR1 : 51 DR2 : 51 DR3 : 115 DR4 : 242 DR5 : 242

#### **IN 865 Data Rates Max Payload (bytes)**

DR0 : 51 DR1 : 51 DR2 : 51 DR3 : 115 DR4 : 242 DR5 : 242 DR7 : 242

**Note:** There is no DR6 for India.

#### **AS 923 Data Rates Max Payload (bytes)**

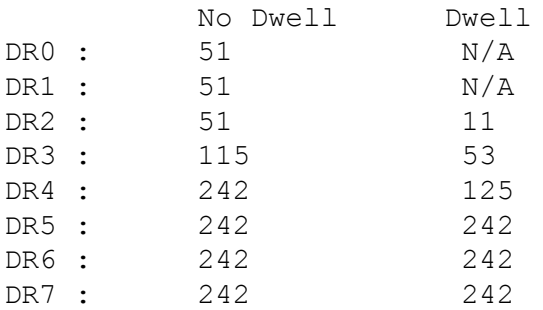

#### **Syntax**

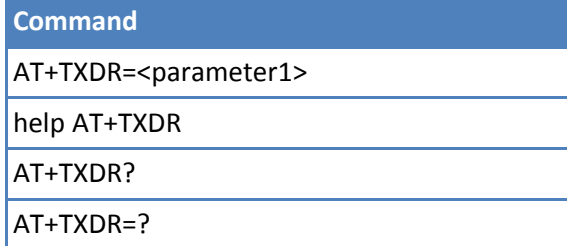

#### **Command with Response Examples**

AT+TXDR=3

OK

help AT+TXDR AT+TXDR: Set the Tx data rate for all channels

OK

AT+TXDR? DR0 - SF12BW125

```
AT+TXDR=?
AT+TXDR: DR0-DR15, Depends on channel plan.
```
OK

## **AT+SDR Session Data Rate**

Display the current data rate the LoRaMAC layer is using. It can be changed by the network server if ADR is enabled.

**Syntax**

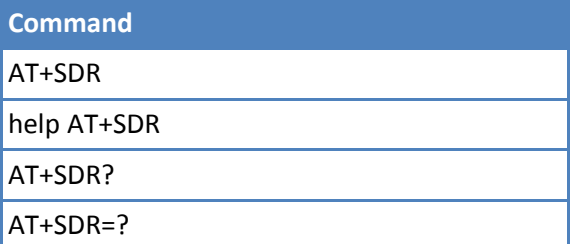

### **Parameters and Values**

None

#### **Command with Response Examples**

AT+SDR DR0 OK help AT+SDR OK AT+SDR? OK AT+SNR=? OK

## **AT+REP Repeat Packet**

Repeats each frame as many times as indicated or until downlink from network server is received. This setting increases redundancy to increase change of packet to be received by the gateway at the expense of increasing network congestion. When enabled, debug output shows multiple packets being sent. On the Conduit, an MQTT client can listen to the 'packet\_recv' topic to see that duplicate packets are received, but not forwarded to the up topic.

#### **Syntax**

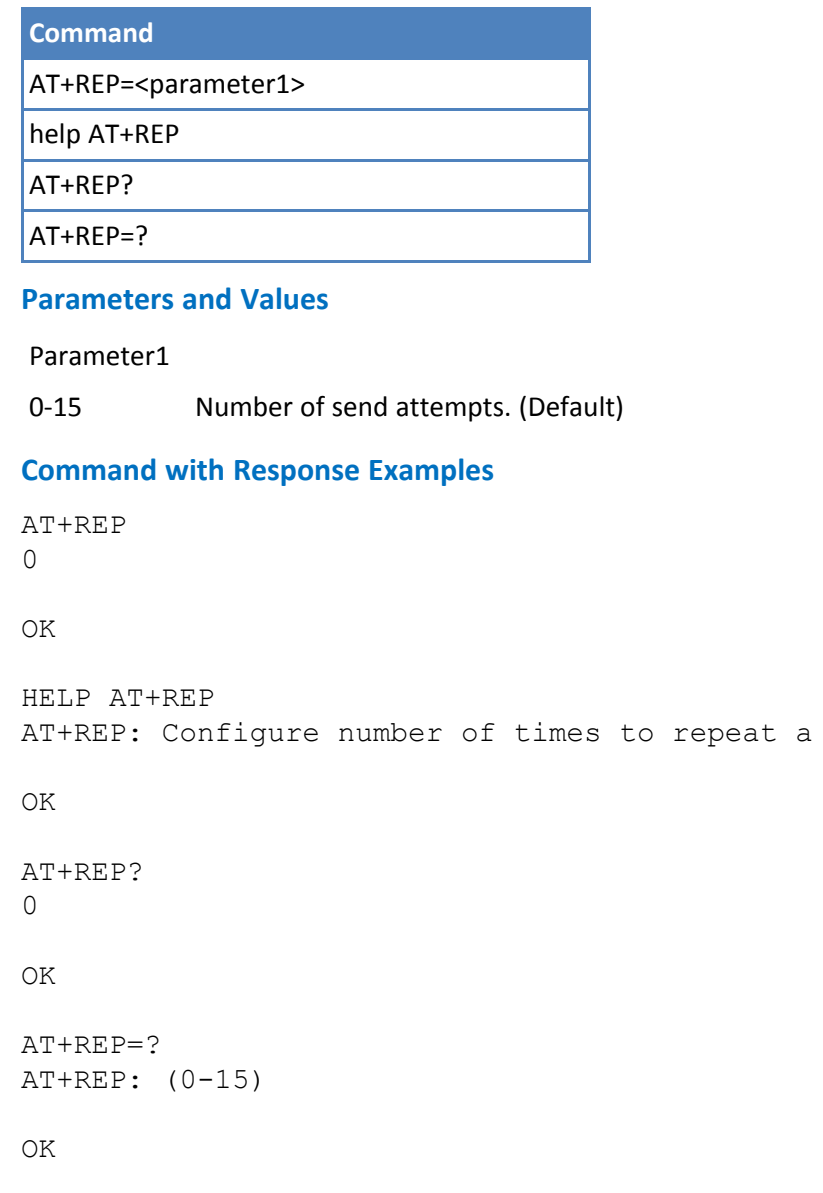

## **Sending Packets**

### **AT+SEND Send**

Sends supplied data and opens a receive window to receive data from the gateway/network server. If a data packet is received, it is output following AT+SEND. To configure the receive data format, use the AT+RXO command. Although parameter1 can be up to 242 bytes, it is limited by the payload size as determined by +TXDR setting as shown in the following table:

packet

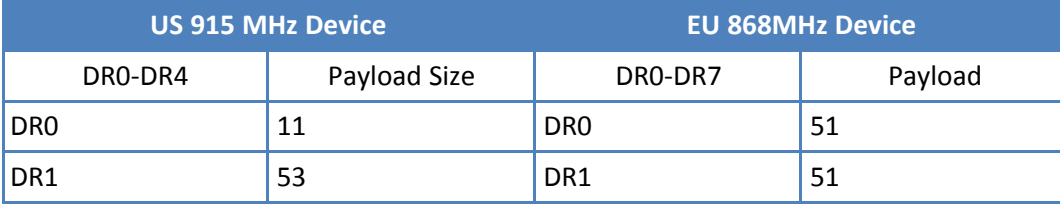

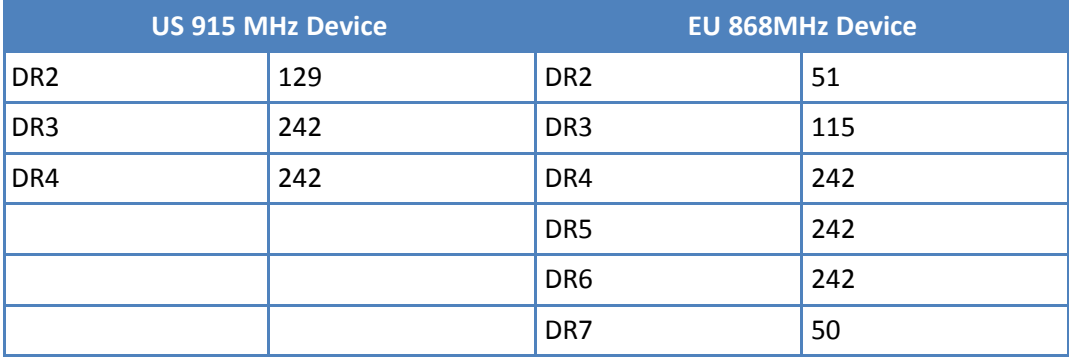

+SEND commands response is significantly impacted by the AT+ACK setting. The following table shows the theoretical worst case timing from +SEND to OK or ERROR response using a 915Mhz device. Retransmit delay is random 1-3s delay before a retransmit if an ACK has not been received. Time on air is the amount of time consumed transmitting. Wait for receive is the max time waiting to receive a data packet from the gateway/network server.

**Note:** These are theoretical values. With no response from the network server, the +ACK=0 time has been observed at about 2.5 seconds.

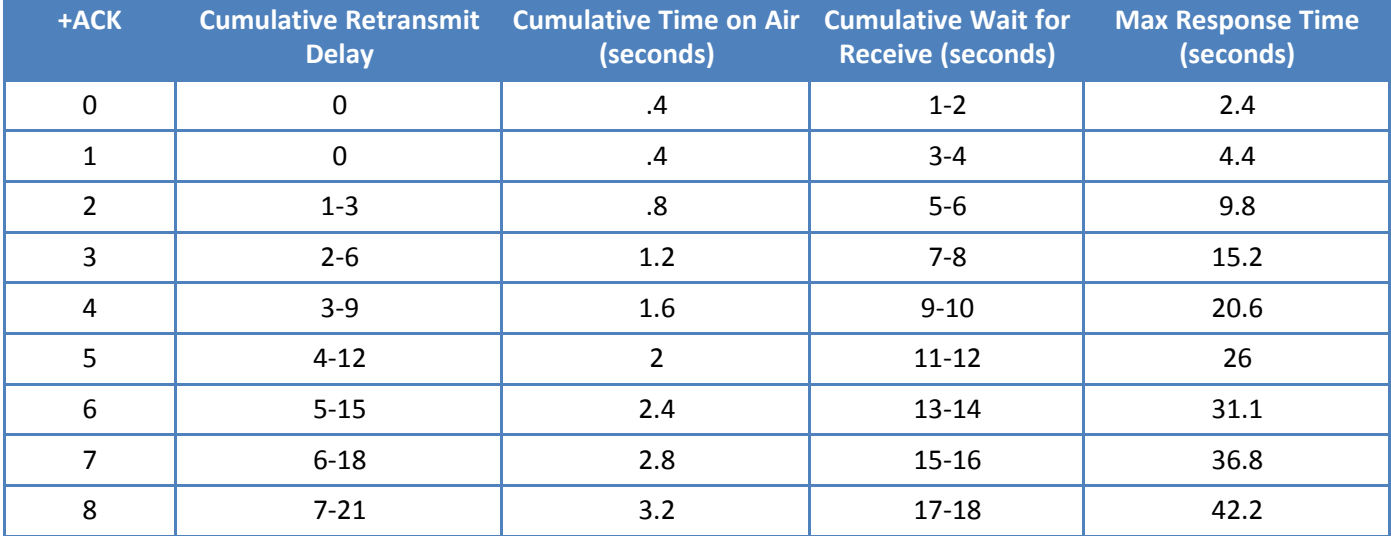

#### **Syntax**

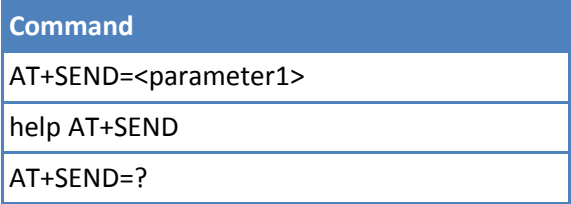

#### **Parameters and Values**

#### Parameter1

Up to 242 bytes of data or the maximum payload size based on spreading factor (See AT+TXDR)

#### **Command with Response Examples**

AT+SEND=<data to send>

<data received from the gateway/network server>

OK

AT+SEND <data to send> (the "=" sign is optional) <data received from the gateway/network server>

OK

AT+SEND=This is a test with SF10 Data exceeds datarate max payload

ERROR

AT+SEND (sends an empty packet and opens a receive window) <data received from the gateway/network server>

OK

AT+SEND Network Not Joined

ERROR

```
help AT+SEND
AT+SEND: Sends supplied packet data one time and return response, (max:242
bytes)
```
OK

```
AT+SEND=?
AT+SEND: (string:242)
```
OK

### **AT+SENDB Send Binary**

Functions as the +SEND command, but sends hexadecimal data.

**Syntax**

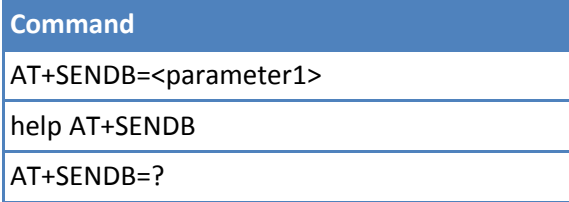

#### **Parameters and Values**

Parameter1

String of up to 242 eight bit hexadecimal values. Each value may range from 00 to FF.

#### **Command with Response Examples**

AT+SENDB=6174 (sends the letter a and t) <data received from the gateway/network server>

OK

```
help AT+SENDB
AT+SENDB: Sends supplied binary (hex) packet data one time and return response
```
OK

```
AT+SENDB=?
AT+SENDB: (hex:242)
```
OK

## **Receiving Packets**

#### **AT+RECV Receive Once**

Displays the last payload received. It does not initiate reception of new data. Use +SEND to initiate receiving data from the network server.

#### **Syntax**

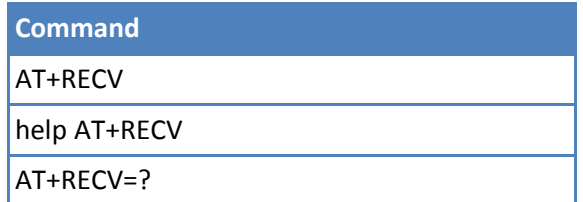

#### **Parameters and Values**

None

#### **Command with Response Examples**

```
AT+RECV
<last received data payload>
```
OK

```
help AT+RECV
AT+RECV: Receive and display one packet.
```
OK

```
AT+RECV=?
AT+RECV: (string:242) or (hex:242)
```
## **AT+RXO Receive Output**

Formats the receive data output. Data is either processed into hexadecimal data or left unprocessed/raw. Hexadecimal outputs the byte values in the response. Raw/Unprocessed outputs the actual bytes on the serial interface.

#### **Syntax**

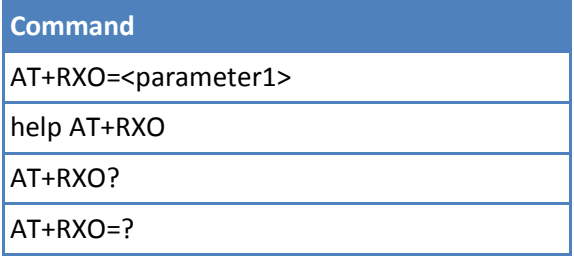

#### **Parameters and Values**

Parameter1

- 0 Hexadecimal (Default)
- 1 Raw/Unprocessed

#### **Command with Response Examples**

AT+RXO=0

OK

```
help AT+RXO
AT+RXO: Set the Rx output type (0:hexadecimal, 1:raw)
```
OK

AT+RXO?  $\Omega$ 

OK

```
AT+RXO=?
AT+RXO: (0,1)
```
OK

## **AT+DP Data Pending**

Indicates there is at least one packet pending on the gateway for this end device. This indication is communicated to the end device in any packet coming from the server. Each packet contains a data pending bit.

**Syntax**

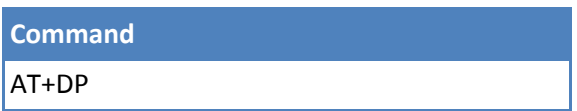

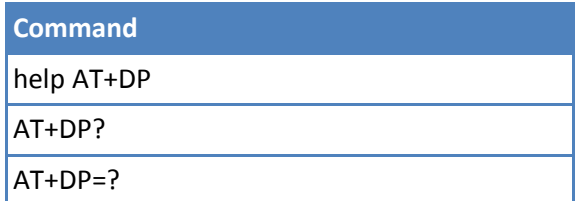

#### **Parameters and Values**

None

#### **Command with Response Examples**

```
AT+DP
0
OK
help AT+DP
AT+DP: Indicator of data in queue on server
OK
AT+DP?
0
OK
AT+DP=?AT+DP: (0,1)
OK
```
### **AT+TXW Transmit Wait**

Enables or disables waiting for RX windows to expire after sending.

**Note:** Non-blocking operation may disrupt the Dot's ability to receive downlink packets.

#### **Syntax**

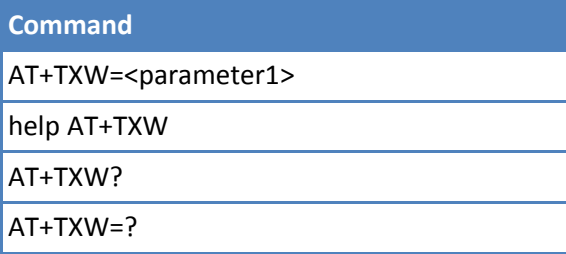

#### **Parameters and Values**

#### Parameter1

0 Do not wait. Not recommended.

1 Wait (Default)

#### **Command with Response Examples**

AT+TXW=1

OK

```
help AT+TXW
AT+TXW: Enable/disable waiting for rx windows to expire after send. (0: off,
1: on)
```
OK

```
AT+TXW?
1
```
OK

```
AT+TXW=?
AT+TXW: (0,1)
```
OK

## **Statistics**

### **AT&R Reset Statistics**

Resets device statistics displayed with the AT&S command.

#### **Syntax**

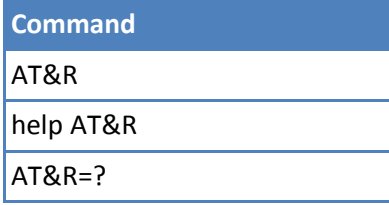

#### **Parameters and Values**

None

#### **Command with Response Examples**

AT&R

```
help AT&R
AT&R: Reset statistics
```
OK

AT&R=? AT&R: NONE

OK

## **AT&S Statistics**

Displays device statistics including join attempts, join failures, packets sent, packets received and missed acks. Use AT&R to reset/clear the statistics.

**Syntax**

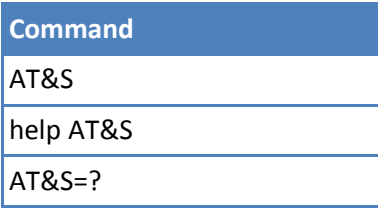

#### **Parameters and Values**

None

#### **Command with Response Examples**

AT&S

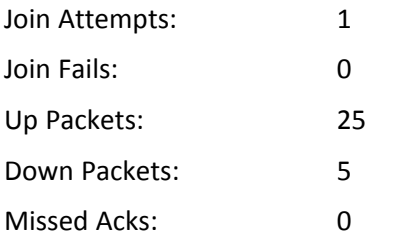

OK

```
help AT&S
AT&S: Display statistics
```
OK

 $AT&S=?$ AT&S: TABLE

## **AT+RSSI Signal Strength**

Displays signal strength information for all packets received from the gateway since the last reset. There are four signal strength values, which, in order, are: last packet RSSI, minimum RSSI, maximum RSSI and average RSSI. Values range from -140dB to 0dB.

#### **Syntax**

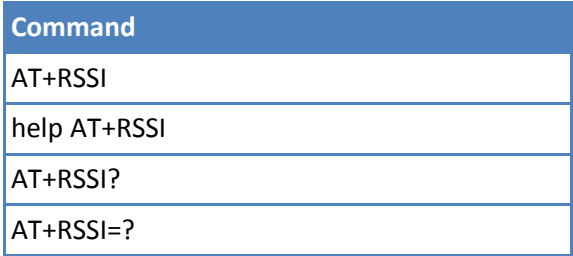

#### **Parameters and Values**

None

#### **Command with Response Examples**

AT+RSSI  $-54$ ,  $-54$ ,  $-50$ ,  $-52$ 

```
OK
```

```
help AT+RSSI
AT+RSSI: Displays signal strength information for received packets: last,
min, max, avg
```
OK

AT+RSSI? 0, 0, 0, 0

OK

```
AT+RSSI=?
AT+RSSI: (-140-0), (-140-0), (-140-0), (-140-0)
```
OK

## **AT+SNR Signal to Noise Ratio**

Displays signal to noise ratio for all packets received from the gateway since the last reset. There are four signal to noise ratio values, which, in order, are: last packet SNR, minimum SNR, maximum SNR and average SNR. Values range from -20dBm to 20dBm.

**Syntax**

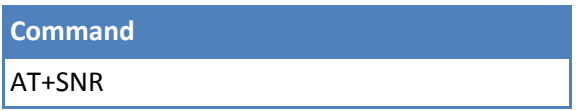

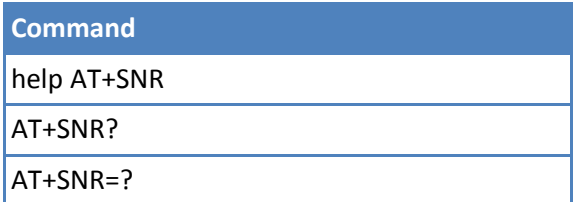

#### **Parameters and Values**

None

#### **Command with Response Examples**

AT+SNR 2.9, 2.8, 3.0, 2.9

OK

```
help AT+SNR
AT+SNR: Display signal to noise ratio of received packets: last, min, max, avg
```
OK

```
AT+SNR?
2.9, 2.8, 3.0, 2.9
```
OK

```
AT+SNR=?
AT+SNR: (-20.0-20.0), (-20.0-20.0), (-20.0-20.0), (-20.0-20.0)OK
```
## **Serial Data Mode**

### **AT+SD Serial Data Mode**

Reads serial data, sends packets, and then sleeps using wake settings. The escape sequence is +++.

- When +++ is received to escape serial data mode all buffer data will be discarded.
- CTS is handled by the serial driver and is relative to its buffer size. When flow control is enabled, see AT&K.
- **n** mDot firmware serial buffer size is 512 bytes.
- If an RX packet requires an ACK or data pending bit is set, an empty packet is sent automatically.

#### **Syntax**

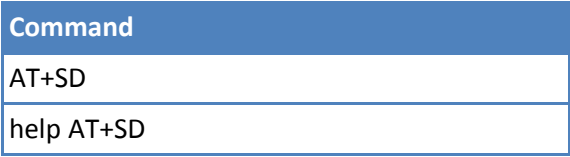

**Command** AT+SD=?

**Parameters and Values**

None

**Command with Response Examples**

AT+SD

```
CONNECT
<send data>
<send +++ to escape>
OK
```
help AT+SD AT+SD: Enter serial data mode, exit with '+++'

OK

### **AT+SMODE Startup Mode**

Configures which operation mode the end device powers up in, either AT command mode or serial data mode.

- **AT Command mode:** The end device powers up or resets in command mode. AT commands are used to send and receive data.
- **Serial data mode:** Allows the end device to send and receive data without entering AT commands. Data is sent and received based on wake command settings. This mode requires network join mode to be set for either auto join or peer-to-peer mode. (AT+NJM=2 or 3).

**Note:** To exit serial data mode, reset the end device and input**+++** within one second. If the end device responds to AT commands, the +++ was successful. After exiting data mode issue AT+SMODE=0 to disable data mode and AT&W to save the change.

#### **Syntax**

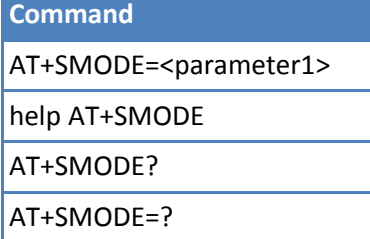

#### **Parameters and Values**

#### Parameter1

- 0 AT command mode (Default)
- 1 Serial data mode

#### **Command with Response Examples**

```
AT+SMODE=0
OK
help AT+SMODE
AT+SMODE: 0: AT command mode, 1: Serial data mode
OK
AT+SMODE?
0
OK
AT+SMODE=?
AT+SMODE: (0, 1)OK
```
## **AT+SDCE Serial Data Clear on Error**

Sets the device to either keep or discard data in the serial buffer when an error occurs.

In serial data mode, the dot wakes periodically to received data on the serial pins and transmit out the radio. If the data cannot be sent, this setting indicates the how device handles the buffered data. Data can either be kept in the buffer to be resent until successful or be discarded.

#### **Syntax**

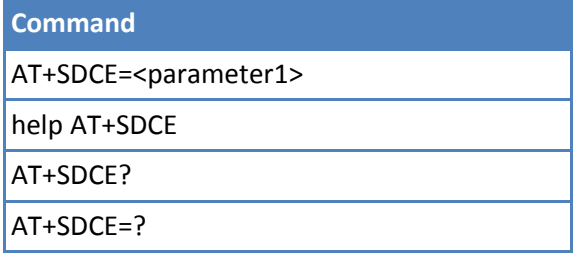

#### **Parameters and Values**

#### Parameter1

- 0 Data that cannot be sent remains in the serial buffer for later transmission
- 1 Data that cannot be sent is discarded

#### **Command with Response Examples**

```
AT+SDCE
1
OK
help AT+SDCE
```
AT+SDCE: Serial clear on error if enabled data that cannot be sent will be discarded OK AT+SDCE? 1 OK AT+SDCE=? AT+SDCE: (0:off,1:on)

# **Chapter 5 – Power Management**

## **AT+SLEEP Sleep Mode**

Puts the end device in sleep mode. The end device wakes on interrupt or interval based on AT+WM setting. Once awakened, use AT+SLEEP again to return to sleep mode.

**Note:** Deep sleep is not available for mDot devices.

**Deep Sleep** (ST Micro standby mode) is the lowest power mode. All RAM is lost and peripherals are off. You can use backup registers to retain the state over sleep. The dot library keeps the running state in the backup registers to be reloaded automatically to maintain the session. Execution begins at the start of the program as it would from power up.

**Sleep** (ST Micro stop mode) maintains RAM and keeps peripherals on. Execution resumes from the call to sleep.

If you need to wake the device at a specific 1 msec timing, take the following values into account.

- **Naking from Deep Sleep takes 314-407 usec**
- **Waking from Sleep takes 13-14 usec**
- RTC period is 30.5 usec

### **Syntax**

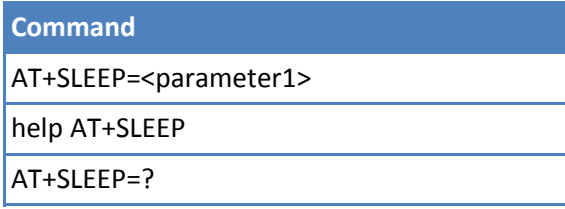

## **Parameters and Values**

Parameter1

0 Deep sleep (ST Micro standby mode)

1 Sleep (ST Micro stop mode )

### **Command with Response Examples**

```
AT+SLEEP
```
AT+SLEEP=0

AT+SLEEP=1

```
help AT+SLEEP
AT+SLEEP: Enter sleep mode
```

```
AT+SLEEP=?
AT+SLEEP: NONE
```
OK

## **AT+AS Auto Sleep**

To reduce power consumption during Class A transactions, Version 3.1 firmware includes a new auto sleep feature. When enabled, the microcontroller automatically goes into a stop sleep mode after an uplink transmit ends and in between two receive windows. In the stop sleep mode, RAM and register contents are retained, but all peripheral clocks are gated, so timers will not count during these intervals. Refer to the microcontroller datasheet for information regarding microcontroller sleep mode states.

Use this command to query the auto sleep state and enable/disable the feature.

### **Syntax**

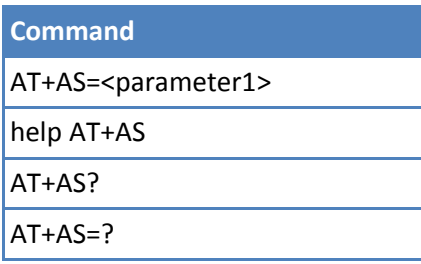

## **Parameters and Values**

Parameter1

- 0 Disable auto sleep (Default)
- 1 Enable auto sleep

## **Command with Response Examples**

 $AT+AS=0$ 

OK

help AT+AS

AT+AS: Set auto sleep (0: DISABLE, 1: ENABLE)

OK

AT+AS=?

AT+AS: (0- 1)

OK

## **AT+WM Wake Mode**

Configures the end device to wake from sleep mode either on a time interval (set by AT+WI) or by an interrupt. For details on interval mode, refer to +WI. For details on interrupt mode, refer to +WP.

## **Syntax**

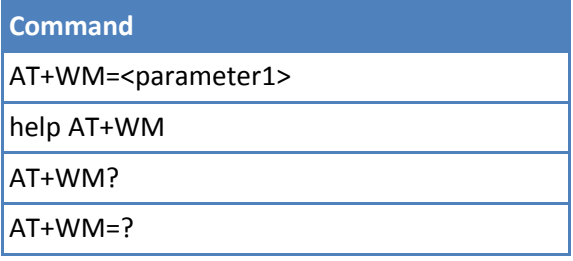

## **Parameters and Values**

Parameter1

- 0 Wake on interval. (Default)
- 1 Wake on interrupt

## **Command with Response Examples**

```
AT+WM=0
```
OK

```
help AT+WM
AT+WM: Wakeup mode, INTERRUPT uses DIO7 as wake-
up pin (0:INTERVAL,1:INTERRUPT)
```
OK

```
AT+WM?
\Omega
```
OK

```
AT+WM=?
AT+WM: (0:INTERVAL,1:INTERRUPT)
```
OK

## **AT+WI Wake Interval**

When using wake mode set to interval, use this command to configure the number of seconds the end device sleeps when in sleep mode. Upon waking, it waits +WD amount of time for an initial character then +WTO amount of time for each additional character.

## **Syntax**

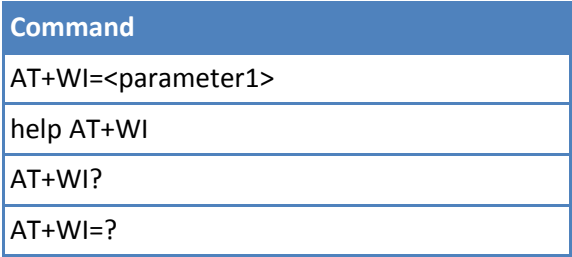

## **Parameters and Values**

Parameter1

2-2147483647 seconds (Default is 10)

## **Command with Response Examples**

```
AT+WI=10
```
OK

```
help AT+WI
AT+WI: Wakeup interval (seconds)
```
OK

AT+WI? 10

OK

```
AT+WI=?AT+WI: (2-2147483647) s
```
OK

## **AT+WD Wake Delay**

Configures the maximum amount of time to wait for data when the device wakes up from sleep mode. If this timer expires, the device goes back to sleep. If the device received at least one character before this timer expires, the device continues to read input until either the payload is reached or the +WTO timer expires at which time it sends the collected data and goes to sleep.

## **Syntax**

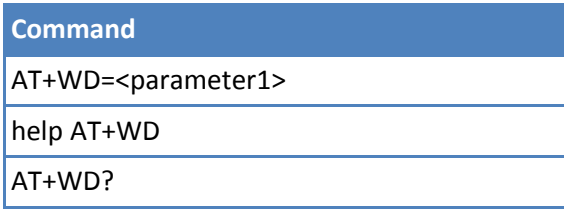

**Command**

AT+WD=?

### **Parameters and Values**

Parameter1

2-2147483647 milliseconds (Default is 100)

#### **Command with Response Examples**

 $AT+WD=100$ 

OK

```
help AT+WD
AT+WD: Time to wait for data after wakeup signal (milliseconds)
```
OK

AT+WD? 100

OK

```
AT+WD=?AT+WD: (2-2147483647) ms
```
OK

## **AT+WTO Wake Timeout**

Configures the amount of time that the device waits for subsequent characters following the first character received upon waking. Once this timer expires, the collected data is sent and the end device goes back to sleep.

### **Syntax**

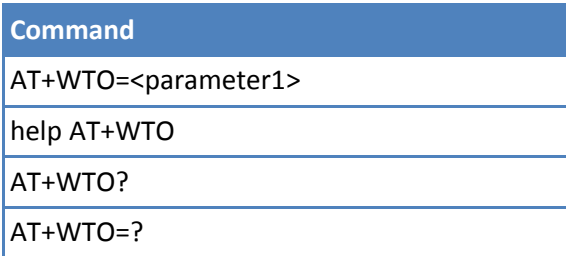

### **Parameters and Values**

Parameter1

0-65000 milliseconds (Default is 20)

### **Command with Response Examples**

AT+WTO=20

OK

```
help AT+WTO
AT+WTO: Read serial data until timeout (milliseconds)
```
OK

AT+WTO? 20

OK

```
AT+WTO=?
AT+WTO: (0-65000) ms
```
OK

## **AT+ANT Antenna Gain**

Allows a non-default antenna to be used while still adhering to transmit power regulations.

#### **Syntax**

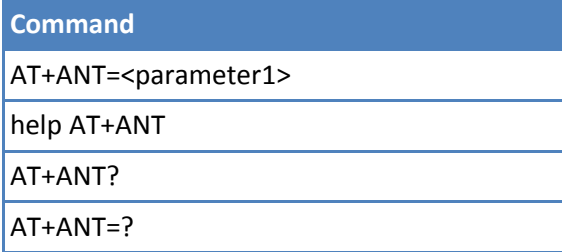

### **Parameters and Values**

Parameter1

-128 to 127 (Default is 3)

## **Command with Response Examples**

AT+ANT=3

OK

```
help AT+ANT
AT+ANT: Gain in dBi of installed antenna (-128-127)
```
AT+ANT? 3

OK

AT+ANT=? AT+ANT: (-128-127)

# **Chapter 6 – Testing and Compliance**

## **AT+RXDR Receive Data Rate**

Sets the receive data rate. Used to configure the receive data rate that AT+RECVC uses for receiving packets. **Note:** This command is used for compliance testing. It is not intended for the typical end user.

## **Syntax**

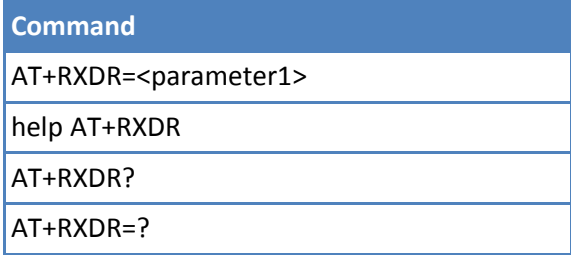

## **Parameters and Values**

Parameter1

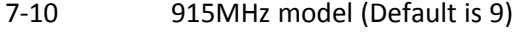

7-12 868MHz model

## **Command with Response Examples**

AT+RXDR=9

OK

help AT+RXDR AT+RXDR: Set the Rx data rate

OK

AT+RXDR? SF\_9

OK

```
AT+RXDR=?
AT+RXDR: (7-10)
```
OK

## **EU 868MHz**

AT+RXDR? SF\_12

## **AT+RXF Receive Frequency**

Configures the frequency that +RECVC listens to for received packets.

**Note:** This command is used for compliance testing. It is not intended for the typical end user.

## **Syntax**

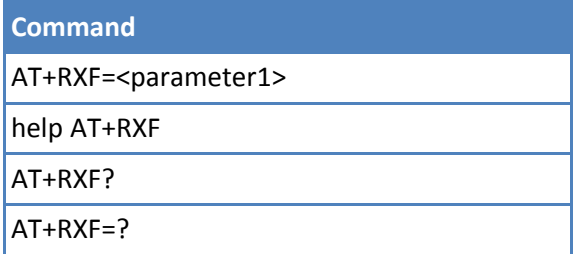

## **Parameters and Values**

Parameter1

 $\Omega$ 

902000000-928000000 (Default is 903700000)

## **Command with Response Examples**

AT+RXF=902123456

OK help AT+RXF

AT+RXF: Set the Rx frequency for +RECV,+RECVC

OK

AT+RXF? 902123456

```
OK
AT+RXF=?
AT+RXF: (0,902000000-928000000)
```
OK

## **AT+RECVC Receive Continuously**

Causes the device to receive packets continuously on the frequency configured via AT+RXF and at the data rate configured via AT+RXDR. Use +++ to exit this mode. It can take many seconds to get an OK following +++. **Note:** This command is used for compliance testing. It is not intended for the typical end user.

### **Syntax**

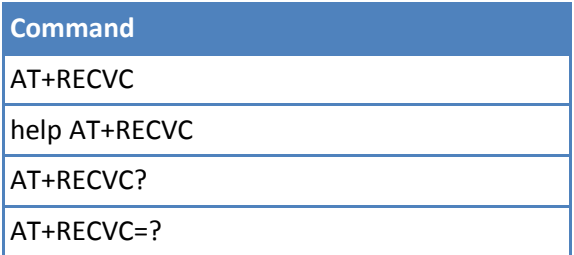

### **Parameters and Values**

None

### **Command with Response Examples**

AT+RECVC

OK

```
help AT+RECVC
AT+RECVC: Continuously receive and display packets. (escape sequence: +++)
```
OK

```
AT+RECVC=?
AT+RECVC: out: (string:242) or (hex:242)
```
OK

## **AT+SENDI Send on Interval**

Functions the same as the +SEND command,except that it takes an additional parameter as the interval then continually sends and receives on that interval. Issue +++ to stop sending.

**Note:** This command is used for compliance testing. It is not intended for the typical end user.

### **Syntax**

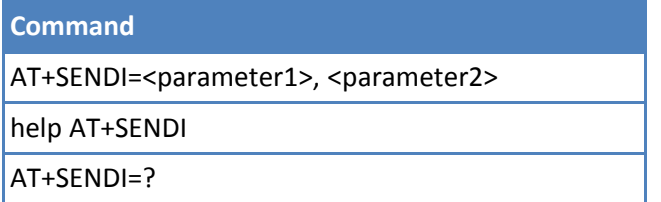

## **Parameters and Values**

Parameter1

100-2147483647 milliseconds

### Parameter2

Up to 242 bytes of data or the max payload size based on the spreading factor (see AT+TXDR)

#### **Command with Response Examples**

```
AT+SENDI=1000,<data to send>
<data received from the gateway/network server>
```
OK

AT+SENDI Invalid arguments

ERROR

```
help AT+SENDI
AT+SENDI: Sends supplied packet data on interval between sends, output any
recevied packets (escape sequence: +++)
```
OK

```
AT+SENDI=?
AT+SENDI: (100-2147483647) ms,(string:242)
```
OK

## **AT+TXF Transmit Frequency**

Set Tx frequency used in Peer-to-Peer mode. To avoid interference with LoRaWAN networks, use 915.5-919.7 MhZ for US 915 devices and a fixed 869.85 MHz for EU 868 devices.

**Note:** The parameter ranges below are used for compliance testing and are not intended for the typical end user.

#### **Syntax**

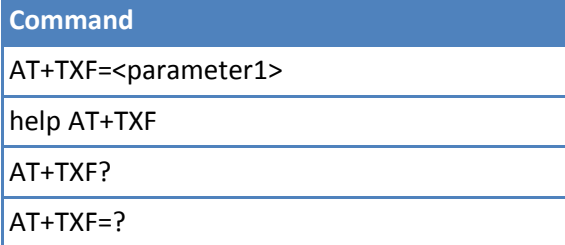

## **Parameters and Values**

Parameter1

US915 - (0,902000000-928000000)

EU868 - (0,863000000-870000000)

## **Command with Response Examples**

AT+TXF=902123456

OK

help AT+TXF AT+TXF: Set Tx frequency

OK

AT+TXF? 902123456

OK

### **US 915MHz**

AT+TXF=? AT+TXF: (0,902000000-928000000)

OK

### **EU 868 MHz**

```
AT+TXF=?
AT+TXF: (0,863000000-870000000)
```
# **Chapter 7 – Examples**

## **Network Configuration and Joining**

Configure Network ID and Network Key with either a hexadecimal value or name/passphrase.

```
■ To configure with a hexadecimal value, provide a first argument of 0:
```

```
AT+NI=0,0011223344556677
OK
AT+NK=0,00112233445566770011223344556677
OK
```
■ To configure with a name/passphrase value provide a first argument of 1:

```
AT+NI=1,MTS-LORA-1
OK
AT+NK=1,MTS-LORA-PASSPHRASE
OK
```
## **US 915MHz - Frequency Sub-band**

Before joining to a Conduit in the US, set the frequency sub-band to join using the frequencies the Conduit is configured to listen on.

To configure the frequency sub-band:

AT+FSB=5

## **Join Mode**

The Dot supports both OTA and manual provisioning or joining. See *OTA Activation* in *Chapter 3 Network Management.*

■ To configure for OTA join mode and connect to the network:

```
AT+NJM=1
```

```
OK
AT+JOIN
```
OK

To configure for AUTO OTA join mode and connect to the network, if you are not already joined, a join attempt will be made:

AT+NJM=2

OK

```
Joining Network... Network Joined
```
OK

To configure for MANUAL provisioning, change the mode, then set the network address and session keys: AT+NJM=0

OK

```
AT+NA=0011223344556677
```
OK

AT+DSK=00112233445566770011223344556677

OK

AT+NSK=00112233445566770011223344556677

## **Ensuring Network Connectivity**

To ensure the Dot is still connected to the network, request a response from the server. One method is to require ACKs for each packet, but under a heavy load, the server may not be able to respond to every packet. The other option is to periodically require an ACK using AT+LCC, this maintains join status without overburdening the network server. In the following examples, the gateway is powered off to simulate network loss. Refer to *Ensuring Network Connectivity* in *Chapter 3 Network Management.*

Using acknowledgments to detect network loss requires a response for each packet. With a threshold set to one, the network is no longer joined after only one lost packet. Increasing the LCT value allows some missed packets without the need to rejoin the network. If AUTO\_OTA is enabled the device automatically attempts to rejoin after network is lost.

```
[Gateway Powered On]
AT+JOIN
Successfully joined network
OK
AT+ACK=1
OK
AT+LCT=1
OK
AT+SEND=message
OK
[Gateway Powered Off]
AT+NJS
1
OK
AT+SEND=message
Operation Timed Out - ACK not received
OK
AT+NJS
\Omega
```

```
OK
```
When using link checks to detect network loss, you can configure how many responses are required. With a threshold set to one, the network is no longer joined after only one lost packet. Increasing the LCT value allows some missed packets without the need to rejoin the network. If AUTO\_OTA is enabled the device automatically attempts to rejoin after network is lost.

```
[Gateway Powered On]
AT+JOIN
Successfully joined network
```

```
OK
AT+LCC=2
OK
AT+LCT=1
OK
AT+SEND=message
OK
[Gateway Powered Off]
AT+SEND=message
OK
AT+NJS
1
OK
AT+SEND=message
Network Not Joined
ERROR
AT+NJS
0
OK
```
## **Serial Mode**

Configure the device to wake periodically or on interrupt, wait for data on serial port, send data out, and go back to sleep. Refer to *Chapter 5, Power Management* for more information.

Configure the device to wake up after 10 seconds of sleep and send data from the serial port:

```
AT+WM=0OK
AT+WI=10OK
AT+WD=100
OK
AT+WTO=20
OK
AT+SMODE=1
OK
AT&W
```
OK ATZ

OK

Device resets into Serial Mode.

## **Peer to Peer**

mDots using 1.0.8 AT Firmware or Library can be configured for Peer to Peer communication. To allow communication between mDots, configure two or more mDots with the same network settings. Enabling ACKs guarantees packet delivery; however, this may disrupt higher level protocols such as zmodem or ymodem file transfers. Communication between mDots is half-duplex, so both ends should not transmit at the same time or communication will be disrupted.

The frequency can be set for US 915 models. We advise using 915.5-919.7 to avoid interference with LoRa Networks.

For Europe 868 models, use a fixed frequency, 869.85, with 7 dBm power setting to allow 100% duty-cycle usage.

## **Configuration**

This example sets up each side with identical settings and starts serial data mode. Then, text can be entered into a terminal on either side and it will show as received on the other mDot.

```
AT+NJM=3
AT+NA=00112233
AT+NSK=00112233001122330011223300112233
AT+DSK=33221100332211003322110033221100
AT+TXDR=DR8 (US:DR8-DR13,EU:DR0-DR6)
AT+TXF=915500000 (US-ONLY:915.5-919.7)
AT&W
ATZ
AT+SD
```
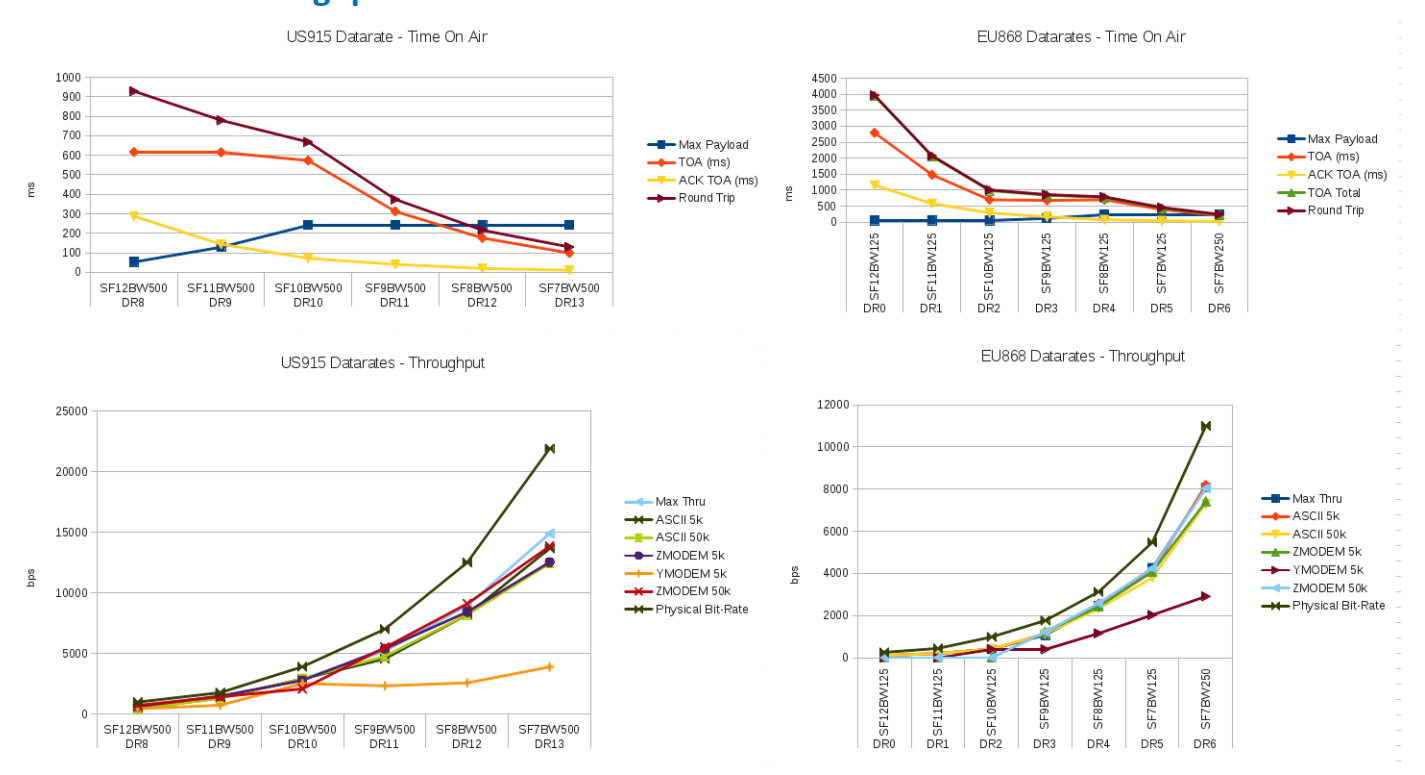

## **Peer-to-Peer Throughput**